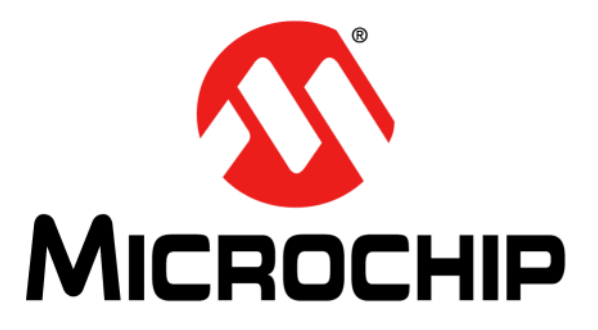

# **Microchip Debugger (MDB) User's Guide**

© 2012-2018 Microchip Technology Inc. 2012-2018 Microchip Technology Inc.

#### **Note the following details of the code protection feature on Microchip devices:**

- Microchip products meet the specification contained in their particular Microchip Data Sheet.
- Microchip believes that its family of products is one of the most secure families of its kind on the market today, when used in the intended manner and under normal conditions.
- There are dishonest and possibly illegal methods used to breach the code protection feature. All of these methods, to our knowledge, require using the Microchip products in a manner outside the operating specifications contained in Microchip's Data Sheets. Most likely, the person doing so is engaged in theft of intellectual property.
- Microchip is willing to work with the customer who is concerned about the integrity of their code.
- Neither Microchip nor any other semiconductor manufacturer can guarantee the security of their code. Code protection does not mean that we are guaranteeing the product as "unbreakable."

Code protection is constantly evolving. We at Microchip are committed to continuously improving the code protection features of our products. Attempts to break Microchip's code protection feature may be a violation of the Digital Millennium Copyright Act. If such acts allow unauthorized access to your software or other copyrighted work, you may have a right to sue for relief under that Act.

Information contained in this publication regarding device applications and the like is provided only for your convenience and may be superseded by updates. It is your responsibility to ensure that your application meets with your specifications. MICROCHIP MAKES NO REPRESENTATIONS OR WARRANTIES OF ANY KIND WHETHER EXPRESS OR IMPLIED, WRITTEN OR ORAL, STATUTORY OR OTHERWISE, RELATED TO THE INFORMATION, INCLUDING BUT NOT LIMITED TO ITS CONDITION, QUALITY, PERFORMANCE, MERCHANTABILITY OR FITNESS FOR PURPOSE**.** Microchip disclaims all liability arising from this information and its use. Use of Microchip devices in life support and/or safety applications is entirely at the buyer's risk, and the buyer agrees to defend, indemnify and hold harmless Microchip from any and all damages, claims, suits, or expenses resulting from such use. No licenses are conveyed, implicitly or otherwise, under any Microchip intellectual property rights unless otherwise stated.

*Microchip received ISO/TS-16949:2009 certification for its worldwide headquarters, design and wafer fabrication facilities in Chandler and Tempe, Arizona; Gresham, Oregon and design centers in California and India. The Company's quality system processes and procedures are for its PIC® MCUs and dsPIC® DSCs, KEELOQ® code hopping devices, Serial EEPROMs, microperipherals, nonvolatile memory and analog products. In addition, Microchip's quality system for the design and manufacture of development systems is ISO 9001:2000 certified.*

### **QUALITY MANAGEMENT SYSTEM CERTIFIED BY DNV**   $=$  **ISO/TS 16949**  $=$

#### **Trademarks**

The Microchip name and logo, the Microchip logo, AnyRate, AVR, AVR logo, AVR Freaks, BitCloud, chipKIT, chipKIT logo, CryptoMemory, CryptoRF, dsPIC, FlashFlex, flexPWR, Heldo, JukeBlox, KeeLoq, Kleer, LANCheck, LINK MD, maXStylus, maXTouch, MediaLB, megaAVR, MOST, MOST logo, MPLAB, OptoLyzer, PIC, picoPower, PICSTART, PIC32 logo, Prochip Designer, QTouch, SAM-BA, SpyNIC, SST, SST Logo, SuperFlash, tinyAVR, UNI/O, and XMEGA are registered trademarks of Microchip Technology Incorporated in the U.S.A. and other countries.

ClockWorks, The Embedded Control Solutions Company, EtherSynch, Hyper Speed Control, HyperLight Load, IntelliMOS, mTouch, Precision Edge, and Quiet-Wire are registered trademarks of Microchip Technology Incorporated in the U.S.A. Adjacent Key Suppression, AKS, Analog-for-the-Digital Age, Any Capacitor, AnyIn, AnyOut, BodyCom, CodeGuard, CryptoAuthentication, CryptoAutomotive, CryptoCompanion, CryptoController, dsPICDEM, dsPICDEM.net, Dynamic Average Matching, DAM, ECAN, EtherGREEN, In-Circuit Serial Programming, ICSP, INICnet, Inter-Chip Connectivity, JitterBlocker, KleerNet, KleerNet logo, memBrain, Mindi, MiWi, motorBench, MPASM, MPF, MPLAB Certified logo, MPLIB, MPLINK, MultiTRAK, NetDetach, Omniscient Code Generation, PICDEM, PICDEM.net, PICkit, PICtail, PowerSmart, PureSilicon, QMatrix, REAL ICE, Ripple Blocker, SAM-ICE, Serial Quad I/O, SMART-I.S., SQI, SuperSwitcher, SuperSwitcher II, Total Endurance, TSHARC, USBCheck, VariSense, ViewSpan, WiperLock, Wireless DNA, and ZENA are trademarks of Microchip Technology Incorporated in the U.S.A. and other countries.

SQTP is a service mark of Microchip Technology Incorporated in the U.S.A.

Silicon Storage Technology is a registered trademark of Microchip Technology Inc. in other countries.

GestIC is a registered trademark of Microchip Technology Germany II GmbH & Co. KG, a subsidiary of Microchip Technology Inc., in other countries.

All other trademarks mentioned herein are property of their respective companies.

© 2018, Microchip Technology Incorporated, All Rights Reserved.

ISBN: 978-1-5224-3562-4

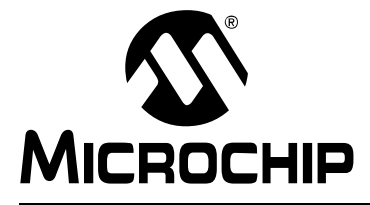

### **MDB USER'S GUIDE**

e

### **Table of Contents**

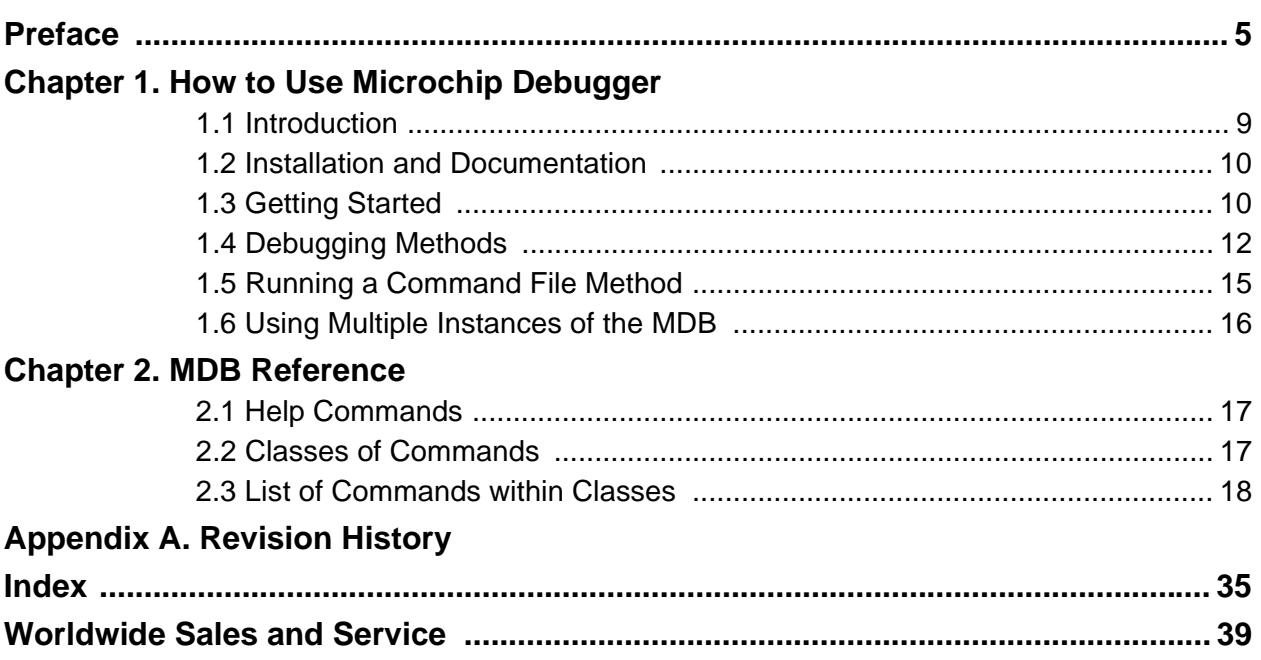

<span id="page-4-0"></span>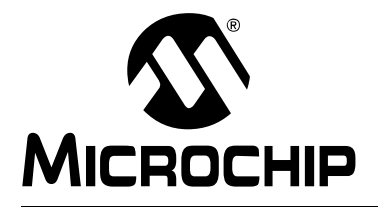

## **MDB USER'S GUIDE**

### **Preface**

### **NOTICE TO CUSTOMERS**

**All documentation becomes dated, and this manual is no exception. Microchip tools and documentation are constantly evolving to meet customer needs, so some actual dialogs and/ or tool descriptions may differ from those in this document. Please refer to our web site (www.microchip.com) to obtain the latest documentation available.**

**Documents are identified with a "DS" number. This number is located on the bottom of each page, in front of the page number. The numbering convention for the DS number is "DSXXXXXXXXA", where "XXXXXXXX" is the document number and "A" is the revision level of the document.**

**For the most up-to-date information on development tools, see the MPLAB® X IDE help. Select the Help menu, and then Topics to open a list of available help files.**

#### **INTRODUCTION**

This chapter contains general information that will be helpful to know before using the Microchip Debugger (PIC18F1220/1320). Items that are discussed include:

- • [Document Layout](#page-4-1)
- • [Conventions Used in This Guide](#page-5-0)
- • [Recommended Reading](#page-6-0)

#### <span id="page-4-1"></span>**DOCUMENT LAYOUT**

This document is organized as follows:

- [Chapter 1. How to Use Microchip Debugger](#page-8-2) describes how to get started with the MDB, invoking the MDB, and the debugging methods that are available.
- [Chapter 2. MDB Reference](#page-16-3) details the classes of commands and describes the available lists of commands.
- [Appendix A. Revision History](#page-32-1) identifies the changes that have been made to the document.

#### <span id="page-5-0"></span>**CONVENTIONS USED IN THIS GUIDE**

<span id="page-5-1"></span>The following conventions may appear in this documentation:

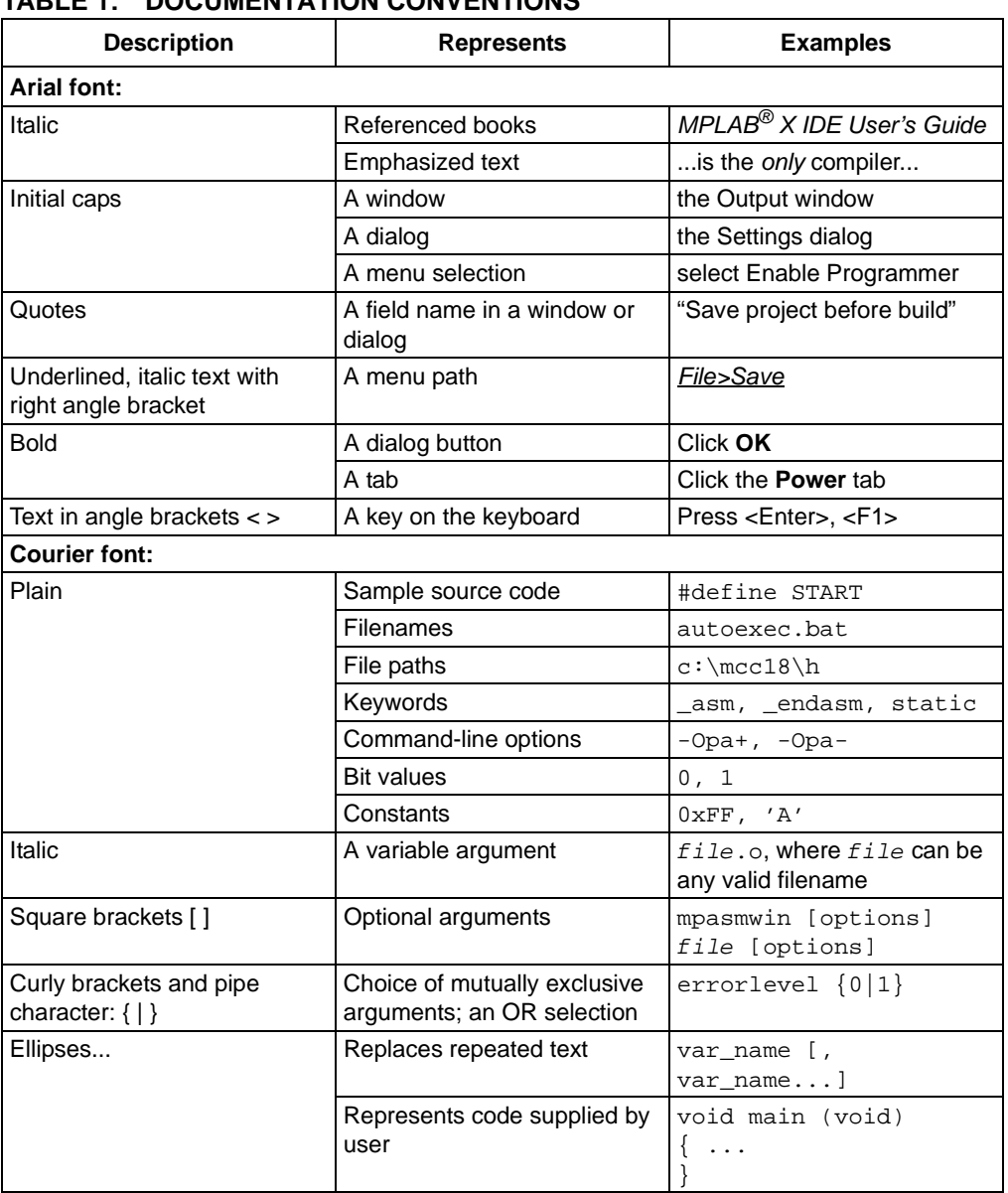

#### **TABLE 1: DOCUMENTATION CONVENTIONS**

#### <span id="page-6-0"></span>**RECOMMENDED READING**

<span id="page-6-2"></span>This document describes how to use the PIC18F1220/1320. Other useful documents are listed below. The following Microchip presentation and documents are available and recommended as supplemental reference resources.

#### **Microchip Command-line Debugger Webinar**

This webinar gives an introduction to the command-line debugger and provides useful examples. The webinar is available on Microchip's web site:

www.microchip.com/webinars.microchip.com/WebinarDetails.aspx?dDocName=en565588

#### **Multi-Tool Design Advisory (DS51764)**

This small document presents guidelines and implementation considerations to ensure proper interfacing to the various development tools.

#### **Processor Extension Pak and Header Specification (DS50001292)**

<span id="page-6-1"></span>This booklet describes how to install and use Processor Extension Paks (PEPs) and related debug headers to better debug selected devices without the loss of pins or resources. See also the PEP and Header online help file.

#### <span id="page-6-4"></span>**Transition Socket Specification (DS51194)**

Consult this document for information on the transition sockets that are available for use with headers.

#### <span id="page-6-3"></span>**Release Notes for MDB**

For the latest information on using the MDB, go to the MPLAB X IDE Learn & Discover tab, click the Users Guide & Release Notes icon, and locate the Readme for MDB. The release notes (readme) contain updated information and known issues that may not be included in this user's guide.

#### **MDB Online Help File**

A comprehensive help file for the MDB is included with MPLAB X IDE. This help file may be more up-to-date than the printed documentation.

#### **Release Notes for MPLAB IPE**

For the latest information on using the MPLAB**®** Integrated Programming Environment (IPE), go to the MPLAB X IDE Learn & Discover tab and click the Users Guide & Release Notes icon, and locate the Readme for MPLAB IPE. The release notes (readme) contain updated information and known issues that may not be included in the user's guide.

#### **MPLAB IPE Online Help File**

A comprehensive help file is included with MPLAB IPE under the Help menu. This help file may be more up-to-date than the printed documentation.

**NOTES:**

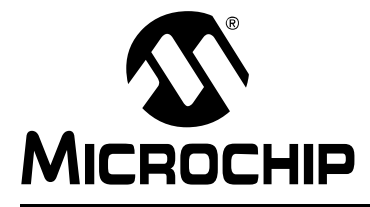

### <span id="page-8-2"></span>**Chapter 1. How to Use Microchip Debugger**

#### <span id="page-8-3"></span><span id="page-8-1"></span><span id="page-8-0"></span>**1.1 INTRODUCTION**

<span id="page-8-5"></span><span id="page-8-4"></span>The Microchip Debugger (MDB) is a command-line debugger interface to Microchip's hardware and software development tools. As an alternative to using the Microchip MPLAB® X IDE (Integrated Development Environment) graphical interface, the MDB facilitates debugging devices through a Command Prompt interface and can program a production image for testing purposes.

The MDB is designed for engineers who prefer to use the Command Prompt. The command-line interface to the debugger is faster and allows more extensive testing to be performed. This is especially helpful when a task is repetitive, such as debugging an issue that is difficult to resolve, or when there is automation of a testing procedure.

The MDB can be used with a script or batch file. The MDB can be used with these tools:

- MPLAB ICD 3 In-Circuit Debugger
- MPLAB ICD 4 In-Circuit Debugger
- PICkit™ 3 In-Circuit Debugger/Programmer
- MPLAB PICkit™ 4 In-Circuit Debugger
- MPLAB Snap In-Circuit Debugger
- MPLAB REAL ICE™ In-Circuit Emulator
- MPLAB PM3 Device Programmer
- MPLAB SIM Software Simulator
- Licensed third party programmers and debuggers

#### <span id="page-9-3"></span><span id="page-9-0"></span>**1.2 INSTALLATION AND DOCUMENTATION**

#### **1.2.1 Install MPLAB X IDE**

The MDB is automatically installed with the MPLAB X IDE. To download the latest version, go to the Microchip web site (www.microchip.com).

Generate a .cof or .elf file for debugging. (If simply programming a device, a hex file is sufficient.) The project can be built with MPLAB X IDE or using third-party compilers, as long as a .cof or .elf file is generated. The .cof/.elf file is a linked executable file that contains symbolic debugging information.

#### **1.2.2 Find MDB Documentation**

The MDB supporting documentation are automatically installed with the MPLAB X IDE. There are several ways to access MDB documentation: (1) through the MDB utility, (2) through the MPLAB X IDE, and (3) through the installation directory on your computer.

- 1. After invoking the MDB (see [Section 1.3.2 "Invoking the MDB"](#page-10-1)), type help doc. This command displays the instructions on where to locate MDB documentation.
- 2. After launching MPLAB X IDE, click the Learn & Discover tab, then in the Getting Started area, the icon labeled Users Guide & Release Notes. A new window opens with a list of User's Guides, Release Notes and Support Documentation. Locate the links to the MDB User's Guide, MDB Help and Readme for MDB.
- 3. To find documentation on your computer, the MDB User's Guide (filename MDBUserGuide.pdf) can be found in the default location where the MPLAB X IDE was installed:

Program Files (x86)\Microchip\MPLABX\vx.xx\docs The online help is located in the same location in a folder MDB\_Help, filename MDBX SA. jar. Double-click the filename to open the online help. The Readme for MDB.htm contains the latest release notes.

#### <span id="page-9-2"></span><span id="page-9-1"></span>**1.3 GETTING STARTED**

Typically, you can use the defaults when invoking the MDB. More detailed information is available in [Section 1.4 "Debugging Methods".](#page-11-0)

#### <span id="page-9-4"></span>**1.3.1 Command Line Parameters**

Before invoking the MDB, you may want to set certain command line options and arguments.

<span id="page-9-5"></span>To view the options, type  $\text{mdb }$  --help in the Command Prompt. This only displays help information (refer to [Table 1-1 "Command Line Parameters Help"](#page-10-0)) for the command line parameters (options and arguments) and then exits MDB. To find documentation about the MDB, such as online help, user's quide (PDF) or the Readme for MDB, type  $he1p$ doc (see [Table 1-1 "Command Line Parameters Help"](#page-10-0)). This command displays the instructions on where to locate MDB documentation.

To set any parameters, use the following format in the Command Prompt (put a space between the entries as shown):

mdb [options] [commandFile]

You can use these commands to pass a command file to the MDB.

#### <span id="page-10-0"></span>**TABLE 1-1: COMMAND LINE PARAMETERS HELP**

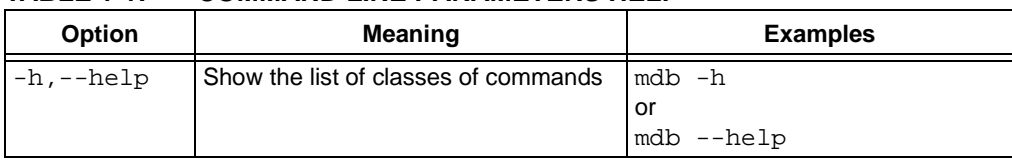

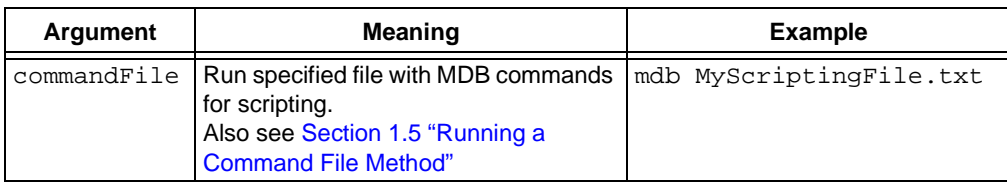

#### <span id="page-10-1"></span>**1.3.2 Invoking the MDB**

<span id="page-10-3"></span>Use the Command Prompt to invoke MDB.

In Windows 7, the Command Prompt must be opened in Administrator mode: *Start>All Programs>Accessories>Command Prompt*, right click and select "Run as Administrator." This opens the Administrator: Command Prompt.

<span id="page-10-2"></span>The path to the MDB may vary depending on where the MPLAB X IDE is installed and which operating system is installed. See the following table for the various operating systems and paths. The  $vn$ . nn in the path represents the version number, for example v3.00. These paths are long so you may want to add them to your path variable.

#### **TABLE 1-2: PATHS TO THE MDB BY OPERATING SYSTEM**

#### **Windows 32-bit Operating System**

c:\Program Files\Microchip\MPLABX\vn.nn\mplab\_platform\bin>mdb.bat

#### **Windows 64-bit Operating System**

c:\Program Files (x86)\Microchip\MPLABX\vn.nn\mplab\_platform\bin>mdb.bat

#### **Linux Operating System**

/opt/microchip/mplabx/vn.nn/mplab\_platform/bin/mdb.sh

#### **Apple OS X**

/Applications/microchip/mplabx/vn.nn/mplab\_ide.app/Contents/Resources/

mplab\_platform/bin/mdb.sh

#### Note: The mdb.bat and mdb.sh scripts do not need to be run from the directory where they were installed. If the directory where these scripts are installed is added to the system path, then mdb.bat and msb.sh may run from any directory.

#### <span id="page-11-0"></span>**1.4 DEBUGGING METHODS**

You can run a test using either of the following methods:

- [Entering Commands Method](#page-11-1)
- [Running a Command File Method](#page-14-0)

Entering commands is the preferred method to run a test with MDB. It allows you to interact with the target application as it executes in simulation or on actual hardware. The result of each command is displayed one at a time, so that mistakes are more easily understood and corrected (see "[Entering Commands Method"](#page-11-1)).

The Running a Command File method cannot be used after the MDB has been invoked. The command file is included as a parameter in the command line when invoking the MDB (see "[Running a Command File Method](#page-14-0)").

#### <span id="page-11-2"></span><span id="page-11-1"></span>**1.4.1 Entering Commands Method**

**Note:** Although the MPLAB X IDE can run multiple tools simultaneously, the MDB will run only one tool at a time. However, you can have multiple instances of the MDB running. Refer to [Section 1.6 "Using Multiple Instances of the MDB"](#page-15-0) for details.

Entering commands is a step-by-step method to run a test with MDB. Once the MDB is running, you can start entering commands. Note that while the MDB commands are not case-sensitive, the property options and file names are case-sensitive.

Type help for a list of classes of commands in MDB. Refer to Chapter 2. "MDB [Reference"](#page-16-3), [Table 2-1 "MDB Classes of Commands".](#page-16-4)

For other commands available, see [Chapter 2. "MDB Reference"](#page-16-3), [Table 2-2](#page-18-0) through [Table 2-10.](#page-31-0)

The following sections describe these topics:

- [Programming a Production Image for Testing Purposes](#page-12-0)
- [Debugging a Device](#page-13-0)

#### <span id="page-12-5"></span><span id="page-12-0"></span>**1.4.2 Programming a Production Image for Testing Purposes**

The MDB can be used to program a production image for testing purposes.

#### **Note: The MDB should be used for debugging purposes.**

For programming devices, use the IPECMD tool or the IPECMDBoost (for improved speed). Refer to the Release Notes for IPE Command Line Interface (Readme for IPECMD) located in the MPLABX install folder, for example,  $\Microchip\MPLABX\vx.xx\docs, where vx.xx represents$ the version of MPLAB X IDE.

The file or hardware tool you need to use for MDB cannot be active or open simultaneously in the MPLAB X IDE, IPE, or a third party program. Make sure you close (or make inactive) the file or hardware tool before you attempt to use it with the MDB.

**Note:** When programming a device, you must select a device first.

1. Select the device by entering the command:

Device [device name]

For example: Device PIC18F66K22

- 2. Use the set command to select any options you want to use (see Table 2-6 ["Tool-Property-Name Options Used with the Set Command"](#page-24-0) or [Table 2-7 "Simu](#page-27-0)[lator Options Used With the Set Command"](#page-27-0)).
- 3. Select the hardware tool. To verify the supported tools, type:

Help Hwtool

The MPLAB ICD 3, MPLAB REAL ICE, PICkit 3 and Simulator are for programming and debugging, while the MPLAB PM3 is for programming only. To select the hardware tool, type the command:

<span id="page-12-1"></span>Hwtool [tool name] For example: Hwtool SIM

4. If the project was already built, a cof or elf file was generated. To program the device with the cof, elf or hex file, enter the command:

<span id="page-12-4"></span><span id="page-12-2"></span>Program "[location of the cof or elf or hex file]".

For example:

```
Program "C:\MDBTestExample\Build\test\preprocess\files\dist\
 test_IO_Button.cof".
```
<span id="page-12-7"></span><span id="page-12-6"></span>If you are using SIM (Simulator) as the hardware tool and the project needs an scl file, it can be set up by using the command:

<span id="page-12-8"></span><span id="page-12-3"></span>Stim "[location of the scl file]"

For more information, use the command Help Stim. You can use Stimulus to set pin injection and/or register injection.

A "Program succeeded" message displays after programming is complete. A verify is automatically performed during a programming sequence.

#### <span id="page-13-0"></span>**1.4.3 Debugging a Device**

<span id="page-13-10"></span>Use the following commands to debug a device.

- <span id="page-13-5"></span>• Reset – refer to the device data sheet for Reset information. If a Reset is needed for debugging purposes: first, halt the target; then, enter the command: Reset
- <span id="page-13-13"></span>• Set Breakpoint – there are two ways to set a breakpoint for debugging:

```
- Set a breakpoint by source-line-number using the command:
Break filename: linenumber
```

```
For example: Break main.c:53
```
- Set a breakpoint at an absolute address using command:

```
Break *address
```
For example: Break \*0x108

- <span id="page-13-14"></span>• Set Watchpoint – to set a watchpoint for debugging:
	- Set a watchpoint by specifying an address and the type of watch using the command:

Watch address breakontype

```
For example: Watch 0xa0007ff0 R
```
or

```
Watch address breakontype[:value] [passcount]
```
For example: Watch 0xa0007ff0 R:0xf 1

<span id="page-13-8"></span>• Delete Breakpoint – to delete a breakpoint, use the command:

<span id="page-13-2"></span>Delete [breakpoint number]

<span id="page-13-7"></span><span id="page-13-6"></span>If no argument is specified in this command, it will delete all breakpoints.

- <span id="page-13-11"></span>• Run Program – the Run command can be used to run the program until it reaches a breakpoint.
- <span id="page-13-15"></span>• Step Through – to step through the program, use the  $Step$  command or  $Next$ command.
- <span id="page-13-12"></span><span id="page-13-3"></span>• See Variable Value – a Print [variable] command can be used to see the value of a variable or an SFR.
- <span id="page-13-9"></span><span id="page-13-4"></span>• Exit – use the ouit command to exit the MDB.

#### <span id="page-14-5"></span><span id="page-14-0"></span>**1.5 RUNNING A COMMAND FILE METHOD**

**Note:** Although the MPLAB X IDE can run multiple tools simultaneously, the MDB will run only one tool at a time. However, you can have multiple instances of the MDB running. Refer to [Section 1.6 "Using Multiple Instances of the MDB"](#page-15-0) for details.

If programming and debugging needs to be done frequently or multiple times, run the test by running a command file. This is more efficient than entering the commands repeatedly. Put all the commands in a file and run the MDB using this command file in the Command Prompt, for example:

C:\Program Files\Microchip\MPLABX\vn.nn\mplab\_ide\bin>mdb.bat <commandfile.txt>

The following is an example of a command file:

C:\MDB-SIMCommand\_Target.txt

<span id="page-14-1"></span>A line starting with # means that it is a comment. A Sleep command should be added to make sure the MDB has enough time to finish the previous command before it executes the next command. The MDB will run all the commands in the command file sequentially.

#### **FIGURE 1-1: EXAMPLE OF RUNNING A COMMAND FILE**

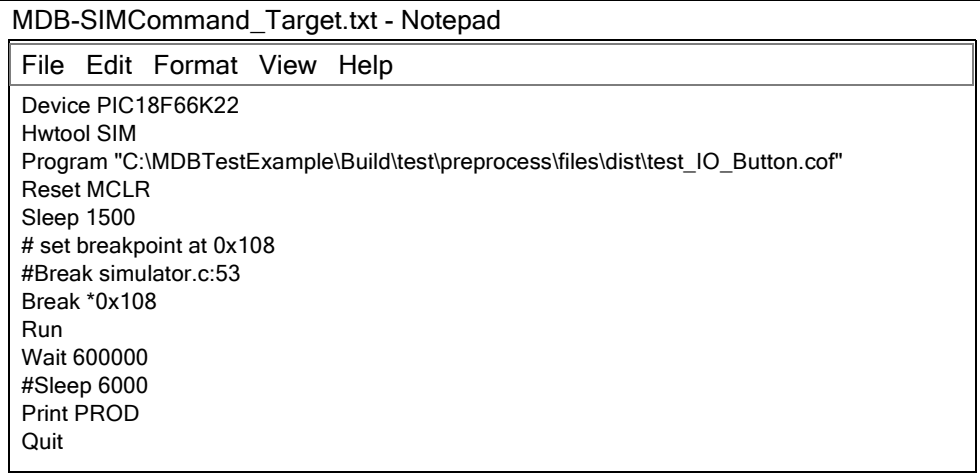

#### <span id="page-14-2"></span>**Creating a Printable Log File**

Redirecting output to a file is a general option that can be executed from the command prompt and is not specific to the MDB batch file. Redirecting output to a printable text file can be more useful for examining errors than looking at the Command Prompt window.

<span id="page-14-4"></span><span id="page-14-3"></span>To create a printable file, open the MDB.bat file, and modify it by adding >>%mplabx\_dir%\bin\mdblog.txt at the end of the batch file. This instructs the batch file to create the mdblog.txt file, which can be printed.

#### <span id="page-15-1"></span><span id="page-15-0"></span>**1.6 USING MULTIPLE INSTANCES OF THE MDB**

Using multiple instances of the MDB is similar to using multiple instances of the MPLAB X IDE. Some set up is required before using hardware tools (PICkit 3, etc.) with an instance of the MDB. Refer to the MPLAB X IDE online help "Before You Begin", and "Launch Multiple Instances of the IDE" for instructions on setting up the hardware tools and formatting the MCHPDEFPORT file. After any hardware tool setup is complete (to assign the appropriate driver for the tool), an instance of the MDB may be invoked from the bin directory of the installation.

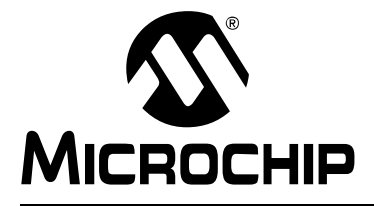

### <span id="page-16-3"></span>**MDB USER'S GUIDE**

### **Chapter 2. MDB Reference**

#### <span id="page-16-13"></span><span id="page-16-1"></span><span id="page-16-0"></span>**2.1 HELP COMMANDS**

There are help commands available in MDB.

Type help followed by a class name for a list of commands in that class (see [Section 2.2 "Classes of Commands"\)](#page-16-2).

Type help followed by a command name for full documentation (see [Section 2.3 "List](#page-17-0)  [of Commands within Classes"](#page-17-0)).

Type help doc to see how to access MDB documentation. There are three ways to access documentation for the MDB:

1. The MDB Help file provides the most *up-to-date* information and is located in the same *docs* folder:

…>docs>MDB\_Help>MDBX\_SA.jar

2. The *Microchip Debugger (MDB) User's Guide* is located in the default location where the MPLAB X IDE was installed: Program Files>Microchip>MPLABX>vx.xx>docs>MDBUserGuide.pdf

Where  $vx.xx$  represents the MPLAB X IDE version.

3. The MDB User's Guide (.pdf) and MDB Help (.jar) can also be accessed by launching the MPLAB X IDE, clicking the Learn & Discover tab, then clicking on User's Guide & Release Notes in the Getting Started area. A new window opens showing a list of User's Guides, Release Notes and Support Documentation where you can find links to the MDB User's Guide and MDB Help.

#### <span id="page-16-6"></span><span id="page-16-2"></span>**2.2 CLASSES OF COMMANDS**

Type help for a list of classes of commands in MDB.

<span id="page-16-4"></span>**TABLE 2-1: MDB CLASSES OF COMMANDS**

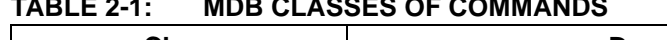

<span id="page-16-12"></span><span id="page-16-11"></span><span id="page-16-10"></span><span id="page-16-9"></span><span id="page-16-8"></span><span id="page-16-7"></span><span id="page-16-5"></span>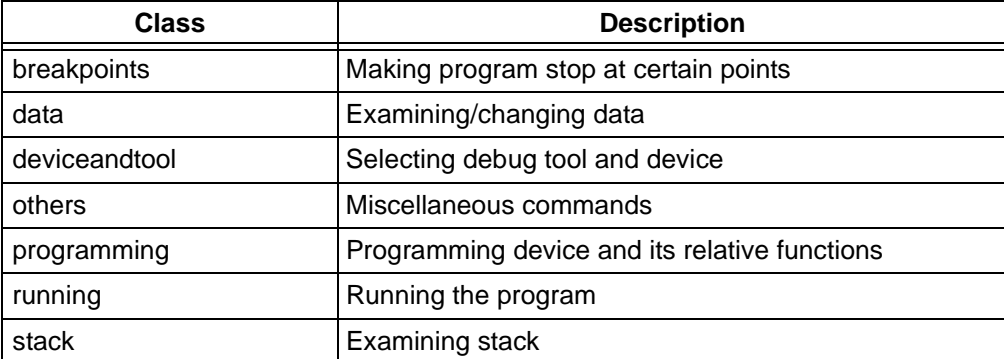

#### <span id="page-17-0"></span>**2.3 LIST OF COMMANDS WITHIN CLASSES**

**Note:** MDB commands are not case-sensitive. However, when using the SET command, where tool option properties are passed as parameters, the parameter portion of the command line entered is case-sensitive.

For a list of all commands within a particular class, type help followed by the class name. The help command can also be abbreviated to h. See the following tables for information about each class of commands.

<span id="page-17-1"></span>For documentation on a particular command, type help [command or class of commands] to display information about the command. For example, if you type:

help breakpoints or h Breakpoints

the MDB displays information about the break, watch, delete and halt commands.

The following tables provide information on these commands:

- [Breakpoints Commands](#page-18-1)
- [Data Commands](#page-19-0)
- [Device and Tool Commands](#page-21-0)
- [Others Commands](#page-22-0)
- [Tool Property Options Used with the Set Command](#page-24-1)
- [Simulator Options Used with the Set Command](#page-27-1)
- [Programming Commands](#page-30-0)
- [Running Commands](#page-30-1)
- [Stack Commands](#page-31-1)

#### <span id="page-18-1"></span>**2.3.1 Breakpoints Commands**

To display information about the breakpoints commands available in MDB, type help breakpoints. [Table 2-2](#page-18-2) provides additional information for this command.

<span id="page-18-6"></span><span id="page-18-5"></span><span id="page-18-4"></span><span id="page-18-3"></span>

| Command       | <b>Description</b>                                                                                                    |
|---------------|----------------------------------------------------------------------------------------------------|
| <b>Break</b>  | Sets a breakpoint at the specified source line number<br><b>Command format:</b><br>break filename: linenumber [passCount]<br>Example:<br>break newmain.c:142 4                                                                                                    |
|               | Sets a breakpoint at an absolute address<br><b>Command format:</b><br>break *address [passCount]<br>• address – the address of the program memory to break on – use the command: $ $ print /a $ $ to get a<br>symbol address.<br>• passCount - the parameter is optional<br>Indicates the number of times the break 'on condition' is met before the program halts.<br>Example:<br>break $*0x9d0000cc$ 5<br>MDB assigns a breakpoint number and returns:<br>Breakpoint 0 at 0x9d0000cc: file newmain.c, line 16.                                                                                                    |
|               | Sets a breakpoint at the beginning of the function<br><b>Command format:</b><br>break function_name [passCount]<br>Example:<br>break function_foo 5                                                                                                    |
| <b>Delete</b> | Deletes a breakpoint – if no argument is specified, this deletes all breakpoints<br>You can abbreviate this command as d.<br><b>Command format:</b><br>delete [breakpoint number]<br>d [breakpoint number]<br>The breakpoint number is generated by MDB for the Break and/or Watch commands.<br>Examples:<br>delete or D<br>delete 1 or d 1                                                                                                    |
| <b>Halt</b>   | Stops the debugged program                                                                                                    |
| Watch         | Sets a data breakpoint at the specified memory address, variable name, or an SFR (special function register)<br><b>Command format:</b><br>Watch address breakonType[:value] [passCount]<br>• address – the name of a global variable, SFR, or data memory address to be watched<br>Use command 'print /a' to get a variable address.<br>• breakonType:<br>R -- Read.<br>W -- Write.<br>RW -- Read or Write.<br>• value - this parameter is optional<br>If it is specified, the program will break only when the value held in the data memory matches the specified<br>value.<br>• passCount - this parameter is optional<br>The number of times the breakon condition is met before the program breaks.<br><b>Examples:</b><br>watch 0xa0007ff0 R:0xf 1<br>watch 0xa0007ff0 R:10 1<br>watch my_Variable W 4<br>MDB will assign and return the watchpoint number, for example: Watchpoint 1. |

<span id="page-18-2"></span><span id="page-18-0"></span>**TABLE 2-2: BREAKPOINTS COMMANDS**

#### <span id="page-19-0"></span>**2.3.2 Data Commands**

To display information about the data commands available in the MDB, type help data. [Table 2-3](#page-19-1) provides additional information for this command.

<span id="page-19-1"></span>**TABLE 2-3: DATA COMMANDS**

<span id="page-19-3"></span><span id="page-19-2"></span>

| Command     | <b>Description</b>                                                                                                    |
|-------------|----------------------------------------------------------------------------------------------------|
| Print       | Prints a variable with optional formatting<br><b>Command format:</b><br>print [/f] [/datasize:value] variable<br>• f - Optional format letter<br>The format letters supported are:<br>x - Print as integer in signed hexadecimal<br>d - Print as integer in signed decimal<br>a - Print the address of a symbol<br>· datasize: value - optional data size<br>Variable in assembly code might not have data size information. The user can specify the data size if the<br>. cof or . elf file does not have the size information.<br>The values supported are:<br>1 - The data size is 1 byte.<br>2 - The data size is 2 bytes.<br>4 - The data size is 4 byte.<br>Use this command (not case sensitive) to display the pin information.<br>Command format:<br>print pin pinName<br>Example:<br>print pin RA0<br>This command will print Pin, Mode, Value, and Owner or Mapping:<br>• For Pin, it displays the name of the signal that the user types to find the pin<br>• For Mode, it displays the A/D state and I/O state |
|             | • For Value, it displays HIGH/LOW for Digital mode or the HIGH/LOW nominal voltage for Analog mode<br>• For Owner or Mapping, it displays the pin owner and all the signals in this pin<br>The owner of the pin is the signal with parentheses.                                                                                                    |
| <b>Stim</b> | Specifies a simulator SCL stimulus file to use<br>This loads the specified SCL stimulus file into the simulator, or if no path to the file is specified, it clears a loaded file.<br>(Note: if the path or filename has spaces in it, you must use the quotation marks, as shown below. If there are no<br>spaces in the path of filename, the quotation marks are not needed.)<br><b>Command format:</b><br>Stim "[path to file]"<br>Stim                                                                                                    |

#### **TABLE 2-3: DATA COMMANDS (CONTINUED)**

<span id="page-20-1"></span><span id="page-20-0"></span>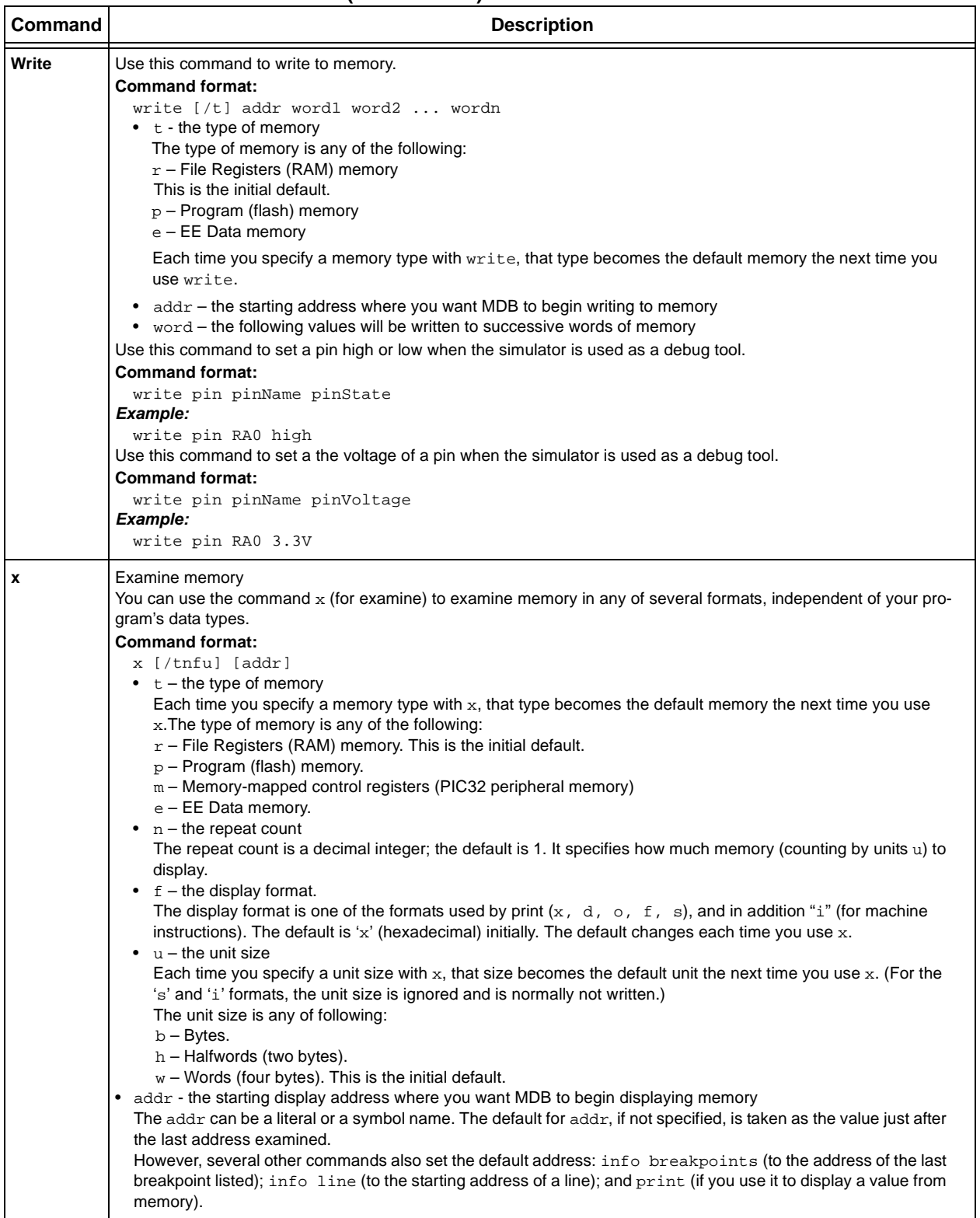

ī

#### <span id="page-21-0"></span>**2.3.3 Device and Tool Commands**

To display information about the device and tool commands available in MDB, type help device, help hwtool or help deviceandtool. [Table 2-4](#page-21-1) provides additional information about these commands.

<span id="page-21-5"></span><span id="page-21-4"></span><span id="page-21-3"></span>

| <b>Command</b> | <b>Description</b>                                                                                                    |
|----------------|----------------------------------------------------------------------------------------------------|
| <b>Device</b>  | Sets the name of the target device<br><b>Command format:</b><br>Device devicename<br>Example:<br>Device PIC32MX795F512L                                                                                                    |
| <b>Hwtool</b>  | Sets the debug tool or list all the available hardware tools on the system<br>(The device must be set with the Device command before a tool can be used/set.)<br><b>Command format:</b><br>Hwtool [toolType] [-p] [index]<br>Following are the supported tool names (not case-sensitive):<br>• ICD3 - MPLAB ICD 3 In-Circuit Debugger<br>• ICD4 - MPLAB ICD 4 In-Circuit Debugger<br>• RealICE - MPLAB REAL ICE In-Circuit Emulator<br>• PICkit3 - PICkit 3 In-Circuit Debugger<br>• PICkit4 - MPLAB PICkit 4 In-Circuit Debugger<br>$\bullet$ $SIM-Simulator$<br>• PM3 - MPLAB PM3 Programmer<br>• LicensedDebugger - third party debugger<br>• LicensedProgrammer - third party programmer<br>• SK - Microchip Starter Kit (PICkit On Board - PKOB)<br>• SNAP - MPLAB Snap In-Circuit Debugger<br>To set the tool for programming only, a space must precede the $-p$ option.<br><b>Command format:</b><br>Hwtool [toolType] -p<br>Example:<br>Hwtool ICD3 -p<br>Use the index option to select the tool if there are more than one instance of a tool type. If you have two<br>MPLAB ICD 3 units connected to the PC, use the hwtool command to find the assigned index number of the<br>tool.<br>Example:<br>>hwtool<br>index<br>Description<br>0<br>MPLAB ICD 3 tm (MRK1000000000)<br>$\mathbf{1}$<br>MPLAB ICD 3 tm (MRK1000001111)<br>Example:<br>Hwtool ICD3 -p 1<br>By default, when a hardware tool is selected, it is loaded as a debugger. This means that it always<br>Note:<br>programs the device and adds the necessary debug requirements to enable the image to be<br>debugged.<br>To use a tool for programming only, use the $-p$ option when setting the hardware tool. |
| Deviceandtool  | Displays both the Device and Hwtool command information                                                                                                    |

<span id="page-21-2"></span><span id="page-21-1"></span>**TABLE 2-4: DEVICE AND TOOL COMMANDS**

#### <span id="page-22-0"></span>**2.3.4 Others Commands**

To display information about the others commands available in MDB, type help others. [Table 2-5](#page-22-1) provides additional information for this command.

<span id="page-22-8"></span><span id="page-22-7"></span><span id="page-22-6"></span><span id="page-22-5"></span><span id="page-22-4"></span><span id="page-22-3"></span><span id="page-22-2"></span>

| Command     | <b>Description</b>                                                                                                    |
|-------------|----------------------------------------------------------------------------------------------------|
| Echo        | Echo is a command typically used in command files and batch files to output status text to the screen or a file. The<br>echo command will print text surrounded by $\lambda$ * $\lambda$ . Use $\ln$ in the text to print a new line.<br><b>Command format:</b><br>echo text<br>Example:<br>echo Hello World<br><b>Result:</b><br>/*Hello World*/<br>This command prints text only. To print variables or other information, use commands such as $print$ , info, list,<br>etc.                                                                                                    |
| Help        | help others - Prints a list of commands                                                                                                    |
| Quit        | quit - Exits the debugger                                                                                                    |
| Set         | The tool property name and value are from the project properties that are selected when creating the project in<br>MPLAB X IDE.<br>IMPORTANT: The Set command, including the tool property options, must be executed before the program<br>command is issued, otherwise the changes to the tool properties will be ignored.<br><b>Command format:</b><br>Set tool-property-name value<br>Example:<br>Set programoptions.eraseb4program true<br>Refer to Table 2-6 for other tool properties options that can used with the Set command.<br>Refer to Table 2-7 for simulator options that can be used with the Set command. |
| Sleep       | Makes the current script processor sleep until specified milliseconds have elapsed<br><b>Command format:</b><br>Sleep milliseconds<br>Example:<br>Sleep 10                                                                                                    |
| <b>Wait</b> | The Wait command makes the current script processor wait until the debugger halts before processing the next com-<br>mand.<br><b>Command format:</b><br>Wait<br>Wait Milliseconds makes the processor process the next command if the debugger does not halt and millisec-<br>onds have elapsed.<br><b>Command format:</b><br>Wait [milliseconds]                                                                                                    |
| cd          | This command changes the directory that you are currently working in to the directory you designate.<br><b>Command format:</b><br>cd [directory]                                                                                                    |

<span id="page-22-1"></span>**TABLE 2-5: OTHERS COMMANDS**

<span id="page-23-1"></span><span id="page-23-0"></span>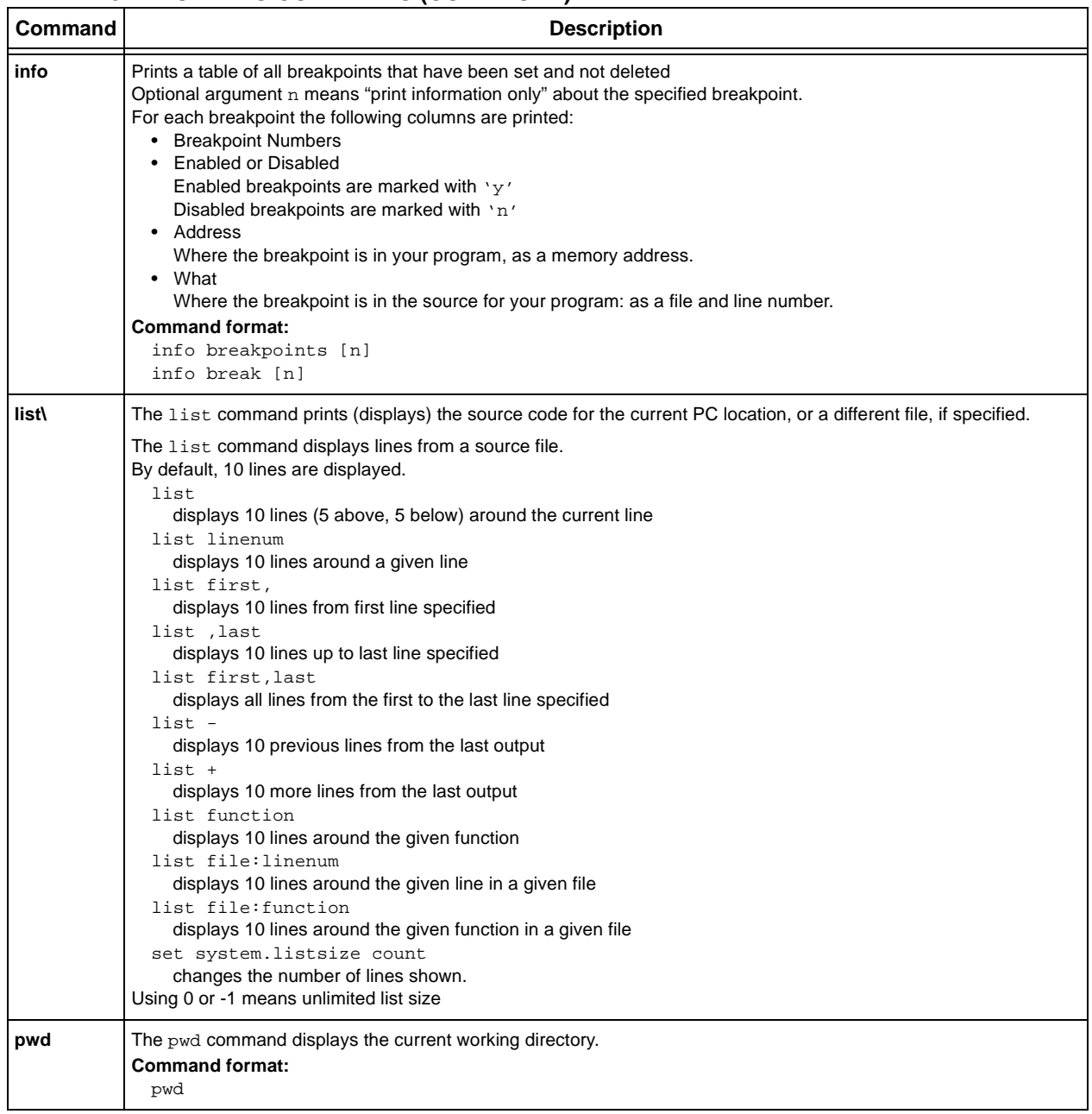

#### **TABLE 2-5: OTHERS COMMANDS (CONTINUED)**

#### <span id="page-24-1"></span>2.3.4.1 TOOL PROPERTY OPTIONS USED WITH THE SET COMMAND

[Table 2-6](#page-24-2) provides additional information for tool property options used with the Set command.

**IMPORTANT:** *The Set command, including the tool property options, must be executed before the program command is issued, otherwise the changes to the tool properties will be ignored.*

- **Note 1:** MDB commands are not case-sensitive. However, when using the set command, where tool option properties are passed as parameters, the parameter portion of the command line entered is case-sensitive.
	- **2:** Tool property options that you want to use with the set command must be selected before using the hwtool command.

#### <span id="page-24-2"></span><span id="page-24-0"></span>**TABLE 2-6: TOOL-PROPERTY-NAME OPTIONS USED WITH THE SET COMMAND**

<span id="page-24-8"></span><span id="page-24-7"></span><span id="page-24-6"></span><span id="page-24-5"></span><span id="page-24-4"></span><span id="page-24-3"></span>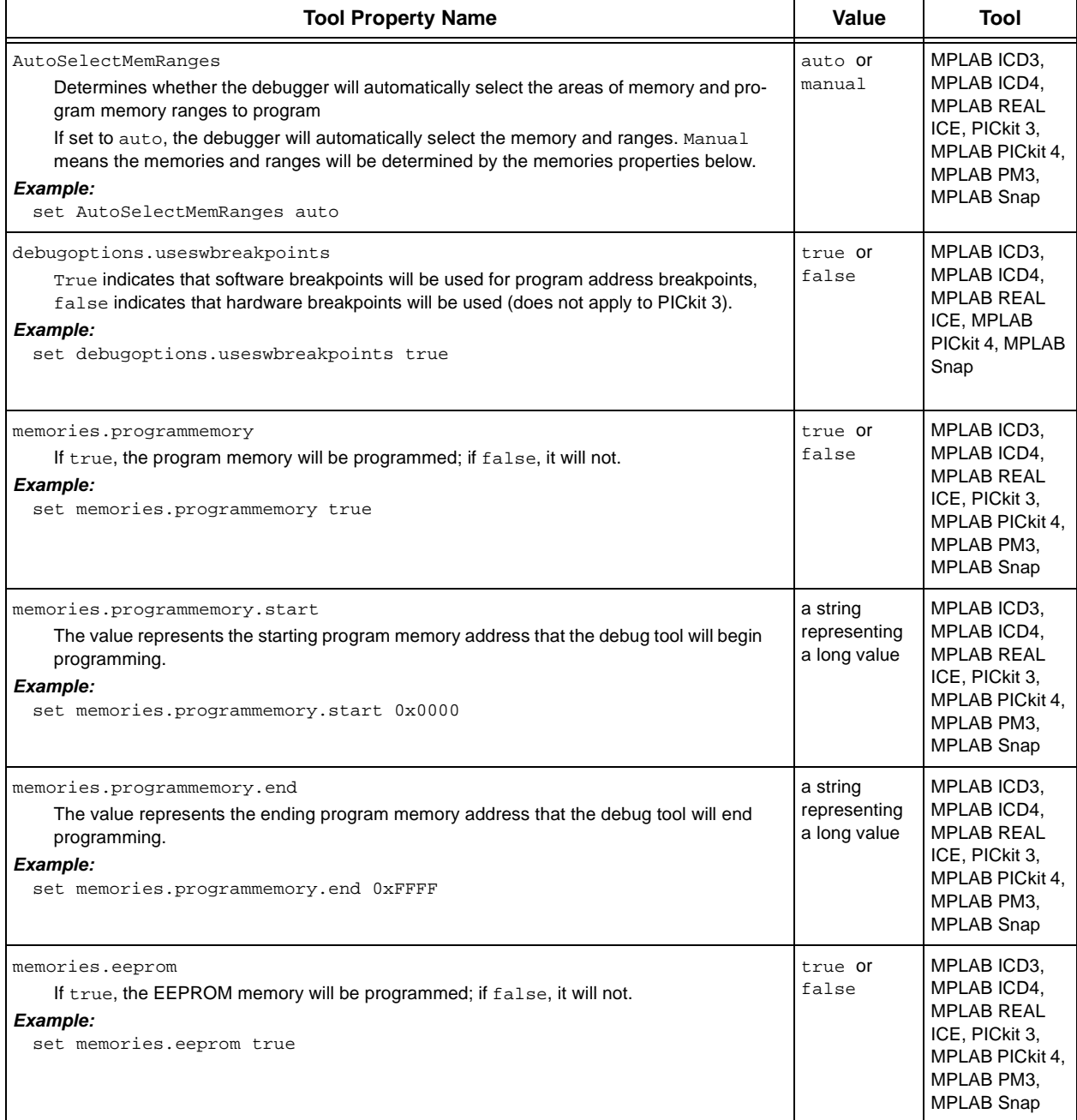

<span id="page-25-8"></span><span id="page-25-7"></span><span id="page-25-6"></span><span id="page-25-5"></span><span id="page-25-4"></span><span id="page-25-3"></span><span id="page-25-2"></span><span id="page-25-1"></span><span id="page-25-0"></span>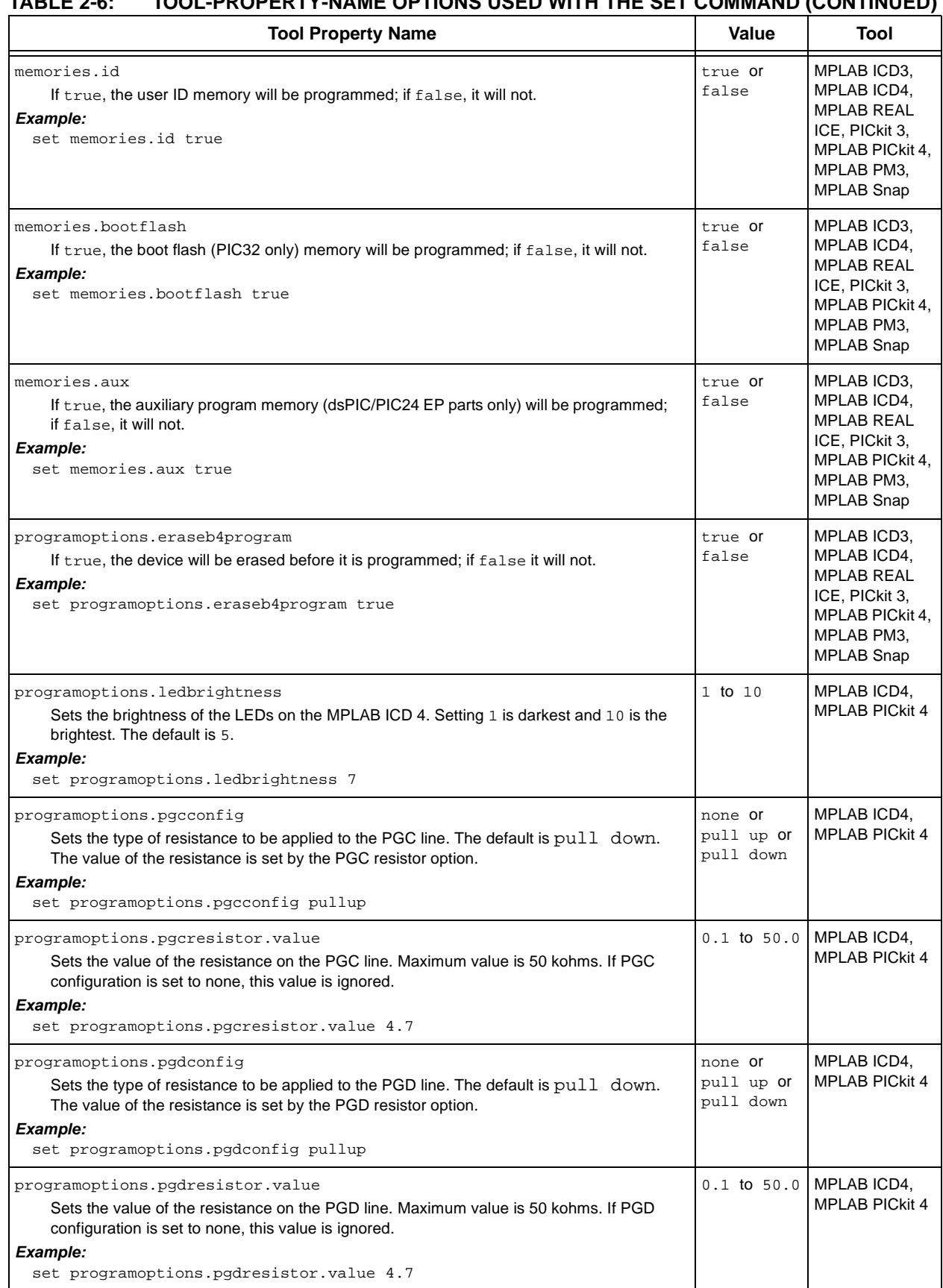

#### **TABLE 2-6: TOOL-PROPERTY-NAME OPTIONS USED WITH THE SET COMMAND (CONTINUED)**

#### **TABLE 2-6: TOOL-PROPERTY-NAME OPTIONS USED WITH THE SET COMMAND (CONTINUED)**

<span id="page-26-9"></span><span id="page-26-8"></span><span id="page-26-7"></span><span id="page-26-6"></span><span id="page-26-5"></span><span id="page-26-4"></span><span id="page-26-3"></span><span id="page-26-2"></span><span id="page-26-1"></span><span id="page-26-0"></span>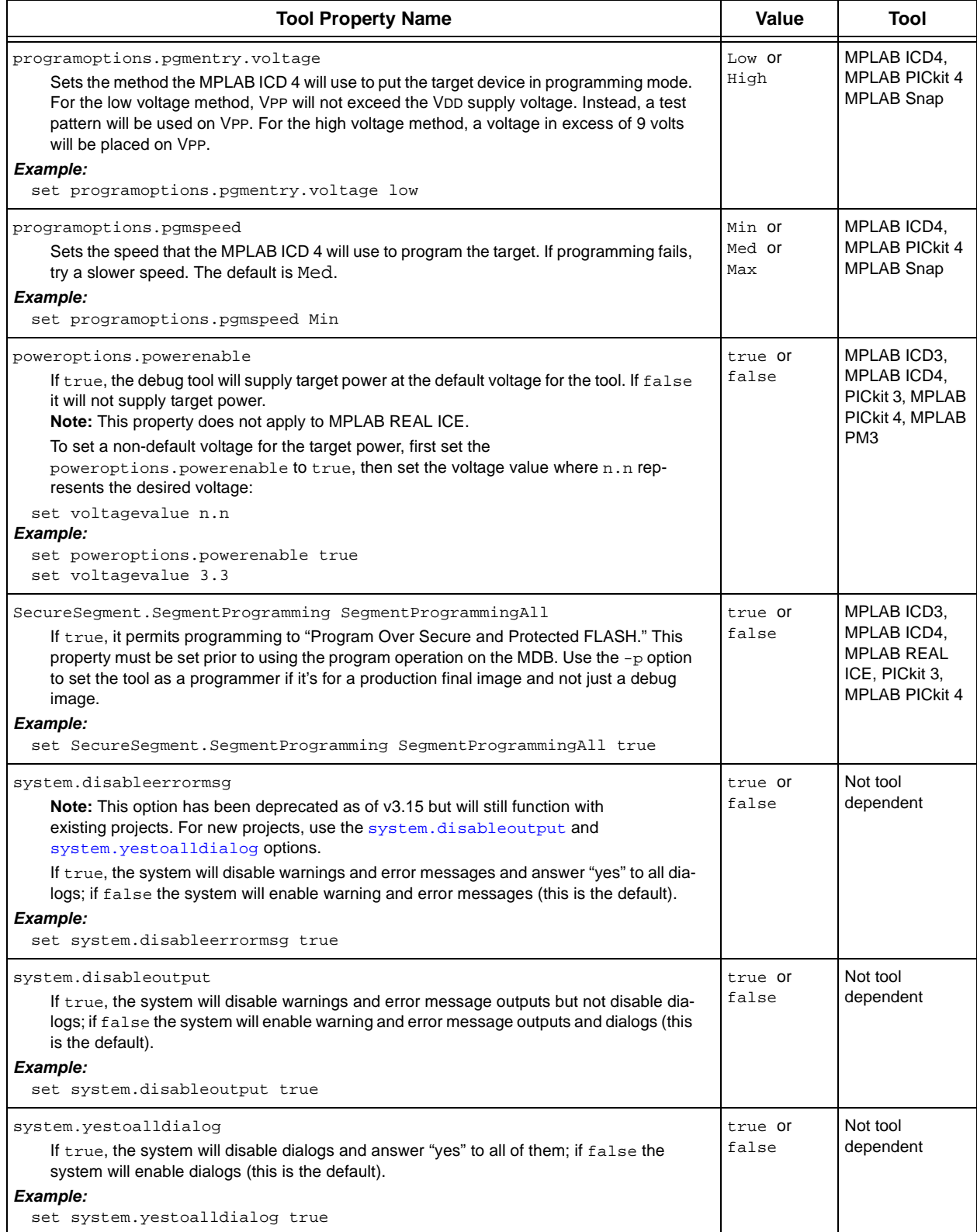

#### <span id="page-27-1"></span>2.3.4.2 SIMULATOR OPTIONS USED WITH THE SET COMMAND

[Table 2-7](#page-27-2) provides additional information for simulator options used with the set command.

**IMPORTANT:** *The Set command, including the tool property options, must be executed before the program command is issued, otherwise the changes to the tool properties will be ignored.*

**Note:** For the following table, the break options allow you to set the conditions that will cause program execution to halt. In general, the program will either break on option, ignore the option, or report the option.

<span id="page-27-12"></span><span id="page-27-11"></span><span id="page-27-10"></span><span id="page-27-9"></span><span id="page-27-8"></span><span id="page-27-7"></span><span id="page-27-6"></span><span id="page-27-5"></span><span id="page-27-4"></span><span id="page-27-3"></span>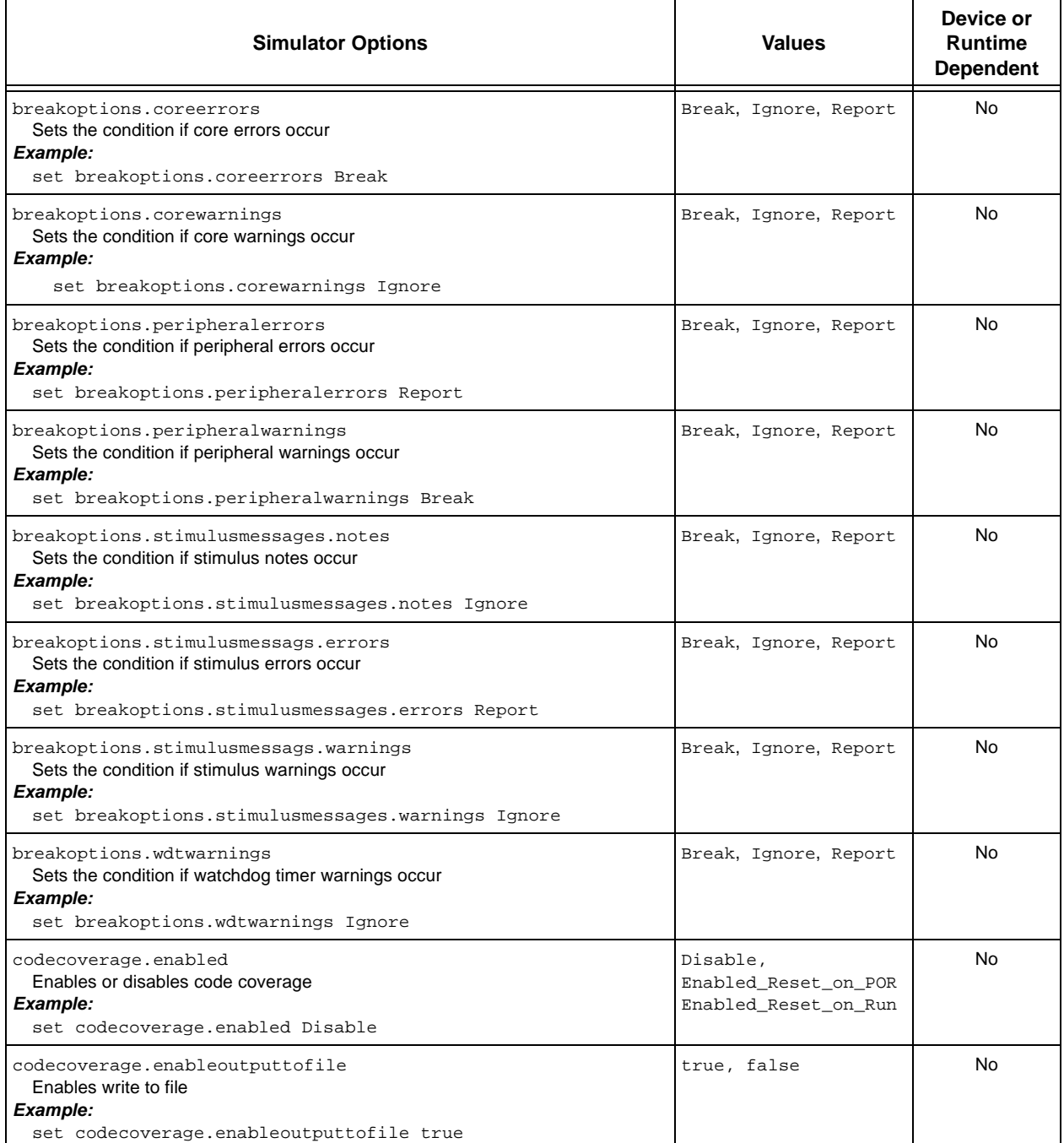

#### <span id="page-27-2"></span><span id="page-27-0"></span>**TABLE 2-7: SIMULATOR OPTIONS USED WITH THE SET COMMAND**

<span id="page-28-9"></span><span id="page-28-8"></span><span id="page-28-7"></span><span id="page-28-6"></span><span id="page-28-5"></span><span id="page-28-4"></span><span id="page-28-3"></span><span id="page-28-2"></span><span id="page-28-1"></span><span id="page-28-0"></span>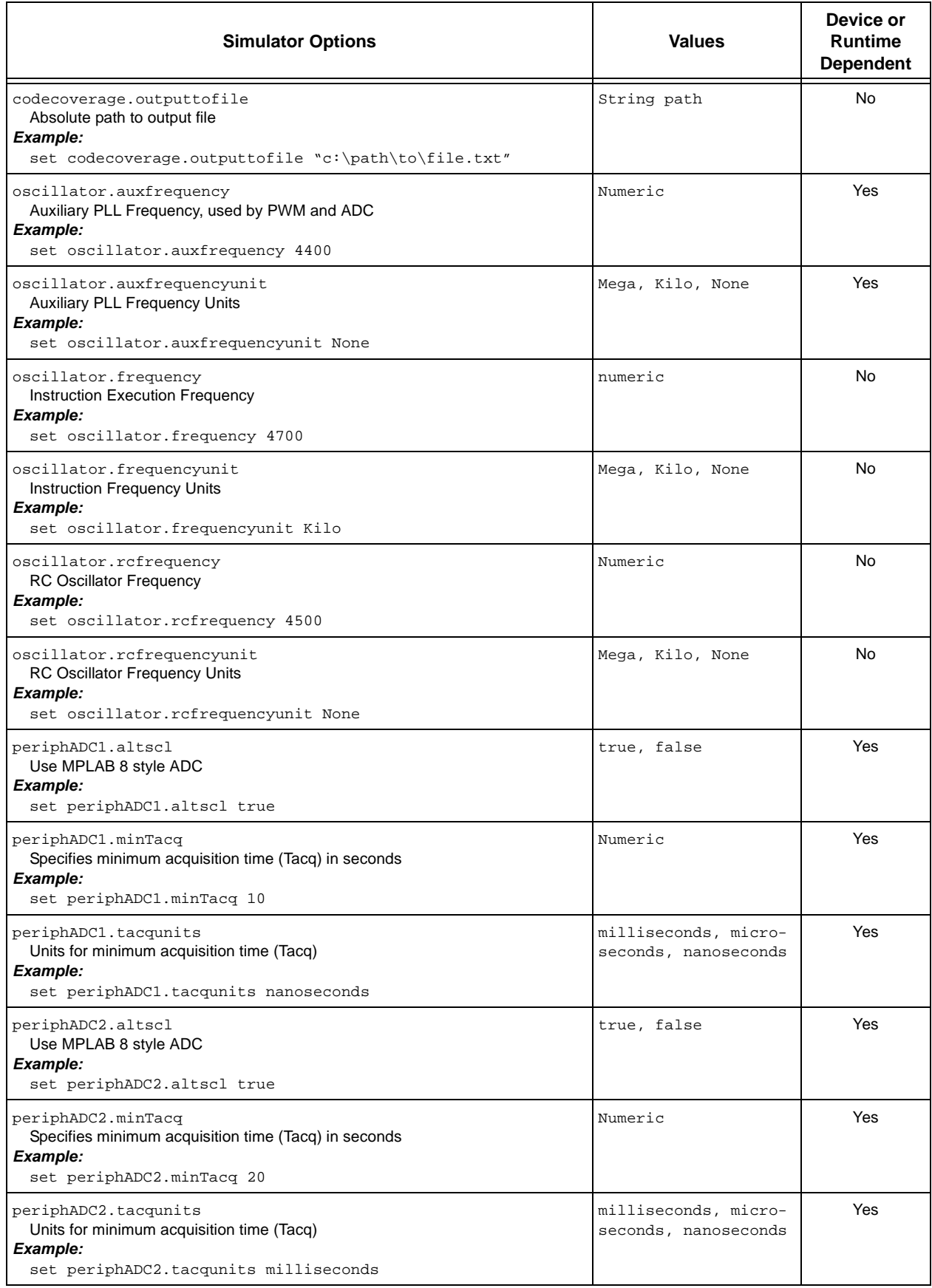

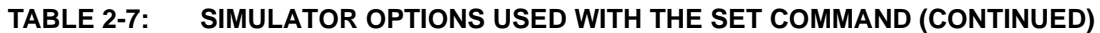

<span id="page-28-12"></span><span id="page-28-11"></span><span id="page-28-10"></span>ī

<span id="page-29-2"></span><span id="page-29-1"></span><span id="page-29-0"></span>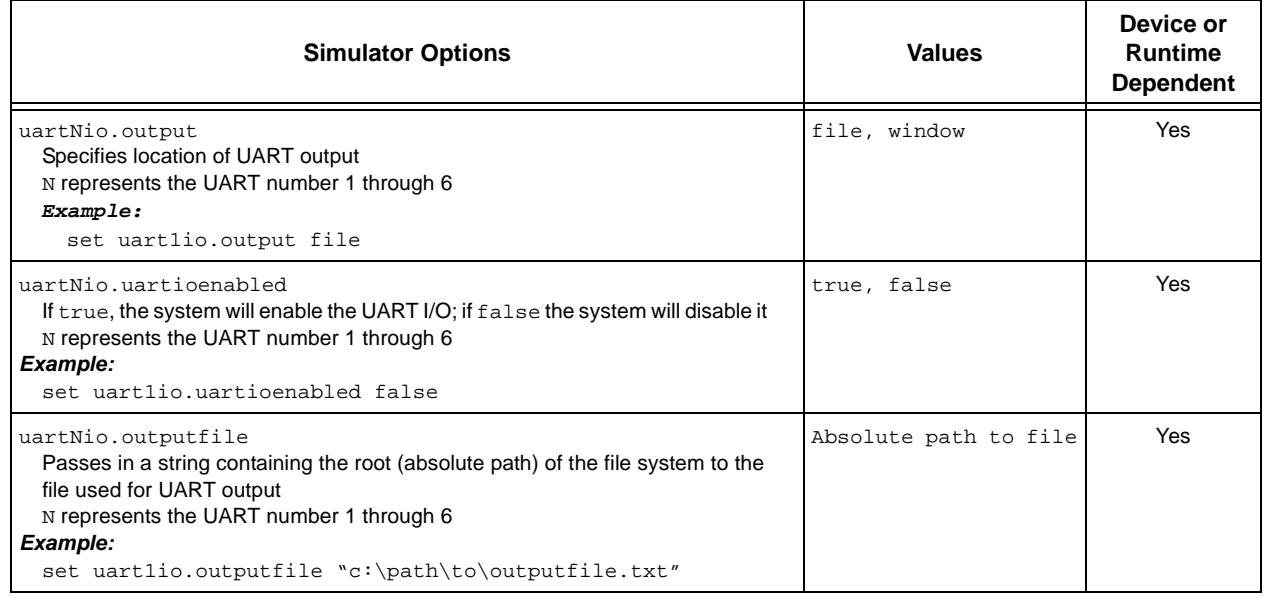

#### **TABLE 2-7: SIMULATOR OPTIONS USED WITH THE SET COMMAND (CONTINUED)**

#### <span id="page-30-0"></span>**2.3.5 Programming Commands**

To display information about the programming commands available in the MDB, type help [programming option]. [Table 2-8](#page-30-2) provides additional information for these commands.

**IMPORTANT:** *The Set command, including the tool property options, must be executed before the program command is issued, otherwise the changes to the tool properties will be ignored.*

<span id="page-30-2"></span>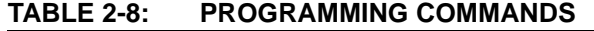

<span id="page-30-9"></span><span id="page-30-8"></span><span id="page-30-5"></span>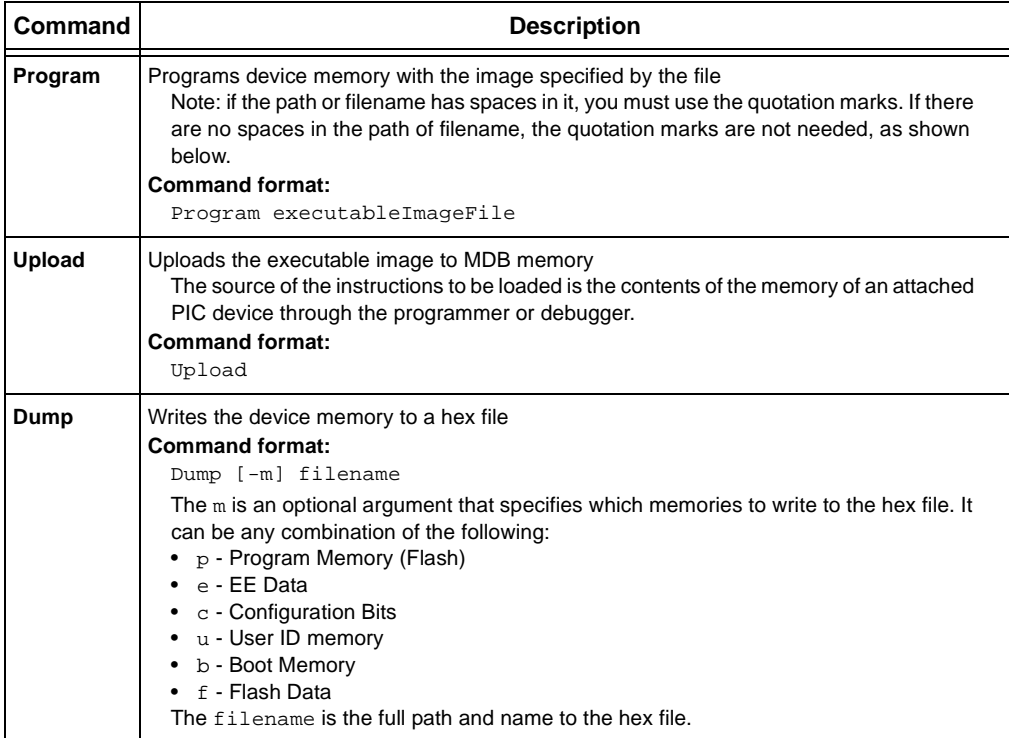

#### <span id="page-30-1"></span>**2.3.6 Running Commands**

To display information about the running commands available in the MDB, type help running. [Table 2-9](#page-30-3) provides additional information for these commands.

#### <span id="page-30-3"></span>**TABLE 2-9: RUNNING COMMANDS**

<span id="page-30-10"></span><span id="page-30-7"></span><span id="page-30-6"></span><span id="page-30-4"></span>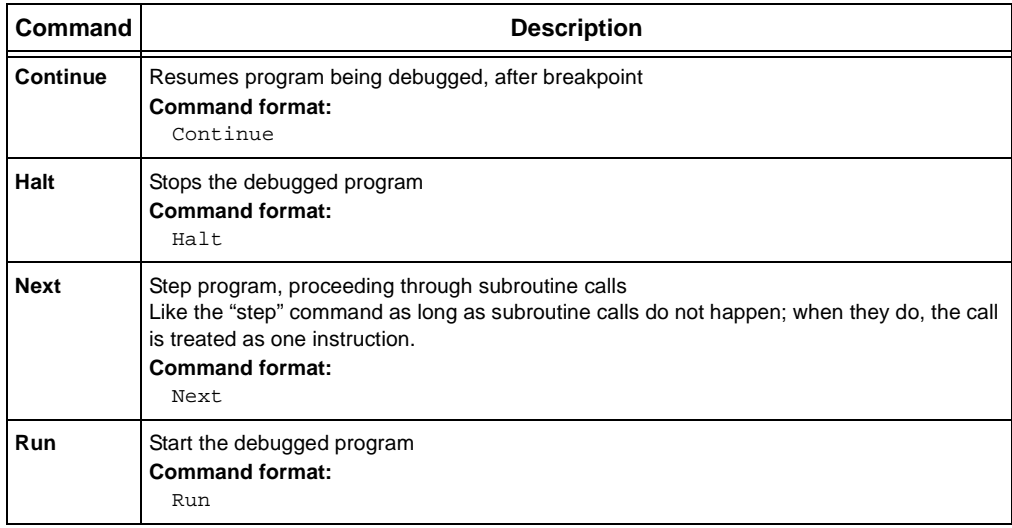

<span id="page-31-4"></span>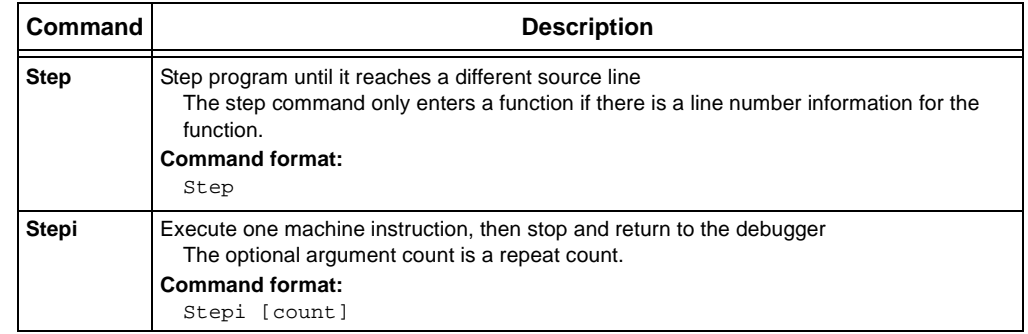

#### **TABLE 2-9: RUNNING COMMANDS**

#### <span id="page-31-5"></span><span id="page-31-1"></span>**2.3.7 Stack Commands**

To display information about the stack commands available in MDB, type help backtrace. [Table 2-10](#page-31-2) provides additional information for these commands.

<span id="page-31-2"></span><span id="page-31-0"></span>**TABLE 2-10: STACK COMMANDS**

<span id="page-31-3"></span>

| l Command        | <b>Description</b>                                                                                                    |
|------------------|----------------------------------------------------------------------------------------------------|
| <b>Backtrace</b> | Print a backtrace of the entire stack, one line per frame for all frames in the stack<br><b>Command format:</b><br>Backtrace [full] $[\nn, -n>$ ]<br>$\bullet$ full – prints the values of local variables<br>$\bullet$ n – prints the innermost n frames<br>$\bullet$ -n – prints the outermost n frames |

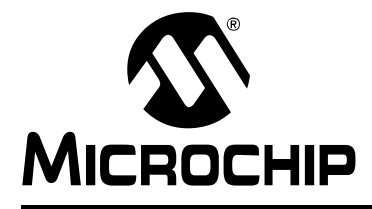

### <span id="page-32-1"></span>**MDB USER'S GUIDE**

### **Appendix A. Revision History**

#### <span id="page-32-0"></span>**REVISION HISTORY**

#### **Revision A (November 2012) - initial release of this document.**

#### **Revision B (April 2013)**

- added note in Invoking the MDB section
- added Tool Property Name Options for the Set command
- added Simulator Options for the Set command
- added -p option
- added note on running multiple tools
- removed example of using commands to debug a project
- added section on creating a printable log file

#### **Revision C (March 2014)**

- relocated Revision History from Preface to it's own appendix.
- added a Document Layout section to the Preface.
- added new [Section 1.6 "Using Multiple Instances of the MDB"](#page-15-1).
- moved reference tables to [Chapter 2. "MDB Reference"](#page-16-3).
- added notes about case-sensitivity for commands in Chapter 2. "MDB [Reference"](#page-16-3).
- added tool column to [Table 2-6: "Tool-Property-Name Options Used with the Set](#page-24-0)  [Command"](#page-24-0)
- added new [Table 2-7: "Simulator Options Used With the Set Command".](#page-27-0)

#### **Revision D (February 2017)**

- added more documents to the Recommended Reading section in Preface.
- revised the title of Chapter 1 to "How to Use Microchip Debugger", revised the description of the MDB and added a note to the revised Programming a Production Image for Testing Purposes section.
- revised [Section 1.3 "Getting Started"](#page-9-2) to add information on Command Line Parameters.
- added information in the Help Commands section.
- revised multiple tables in the MDB Reference chapter.

#### **Revision E (October 2018)**

- added information for the MPLAB PICkit 4 and MPLAB Snap In-Circuit Debuggers in [Section 1.1 "Introduction"](#page-8-3) .
- renamed, reorganized and added information in Section 1.2 "Installation and [Documentation"](#page-9-3) and [Section 1.3 "Getting Started".](#page-9-2)
- updated paths in [Table 1-2: "Paths to the MDB by Operating System"](#page-10-2)
- updated tools in [Table 2-4: "Device and tool Commands"](#page-21-2) and [Table](#page-24-0)  [2-6: "Tool-Property-Name Options Used with the Set Command"](#page-24-0)

**NOTES:**

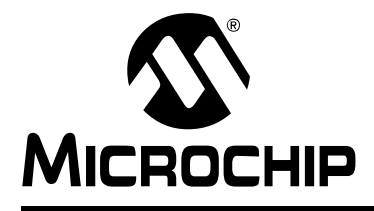

### **MDB USER'S GUIDE**

### **Index**  $\overline{\phantom{a}}$

#### <span id="page-34-0"></span> $\mathsf{A}$

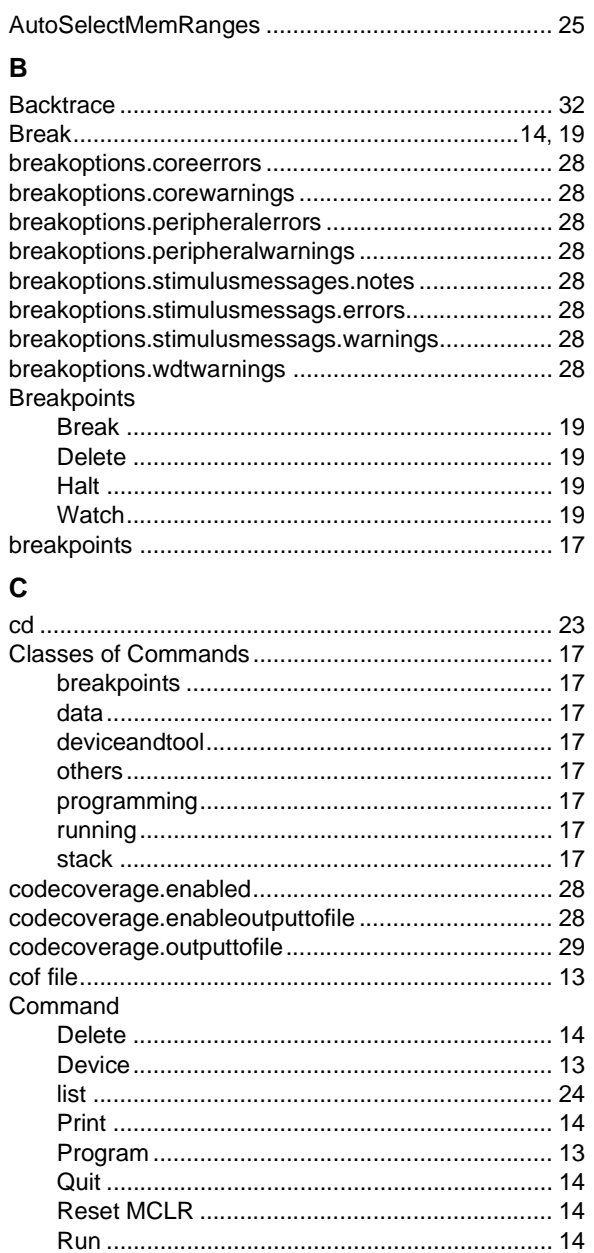

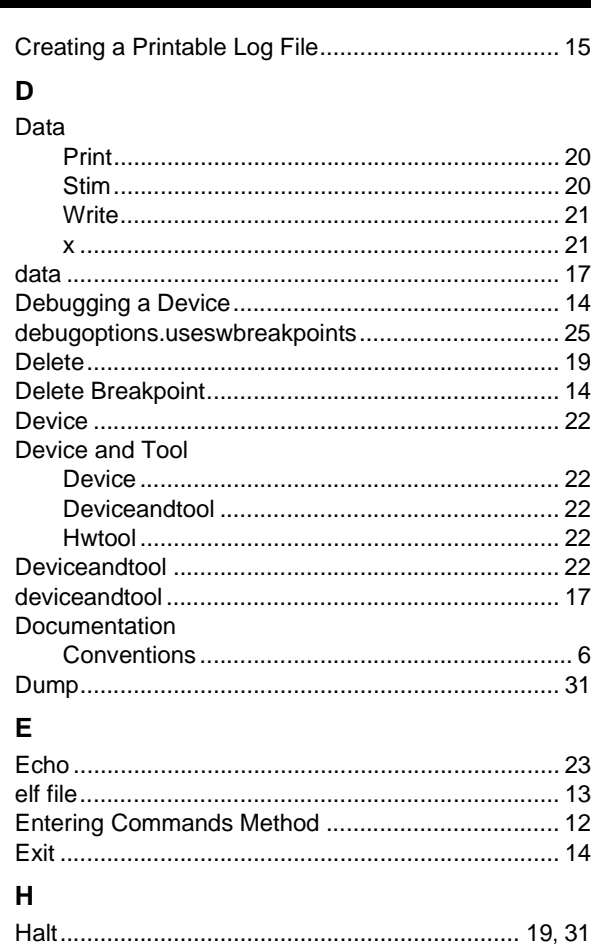

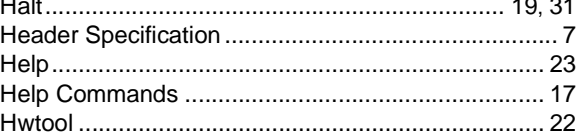

#### M

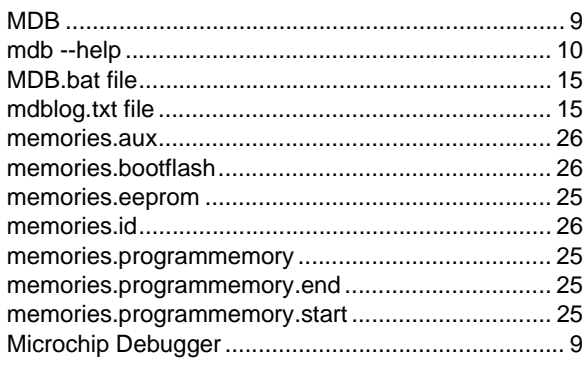

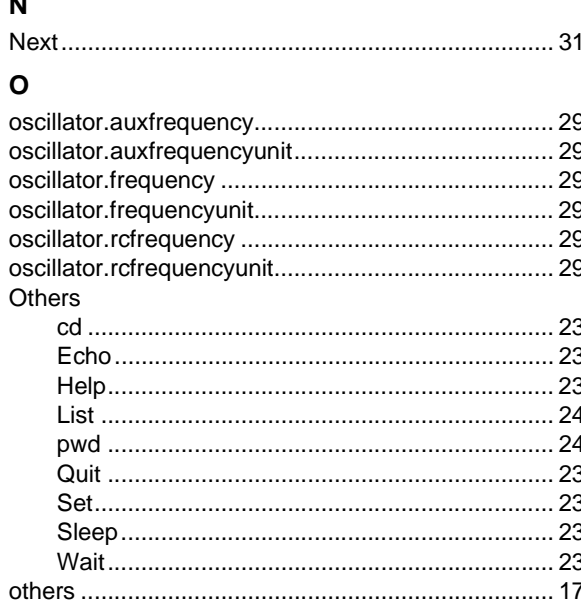

#### $\mathsf P$

 $\ddot{\phantom{a}}$ 

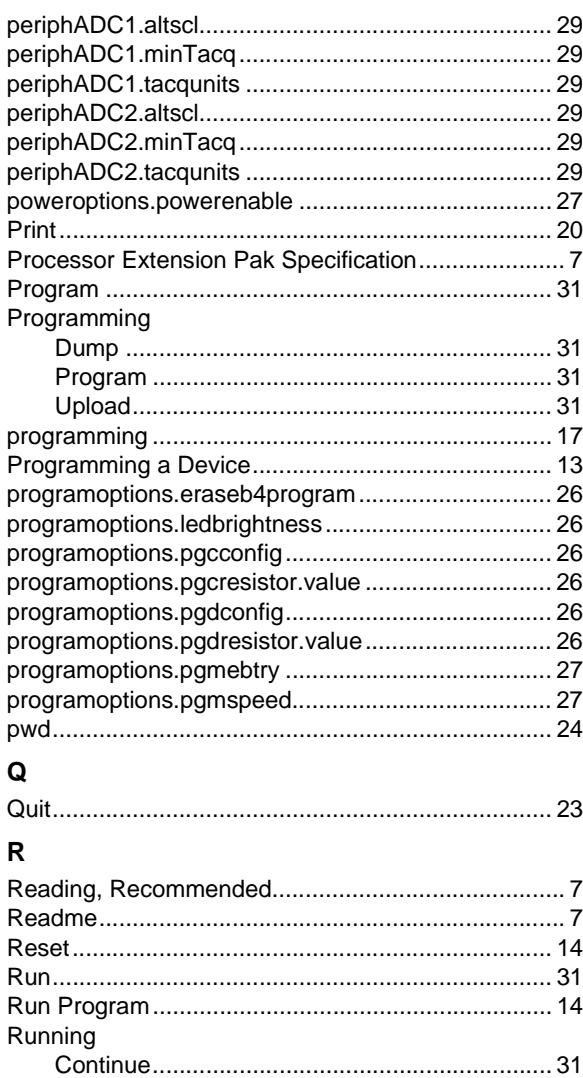

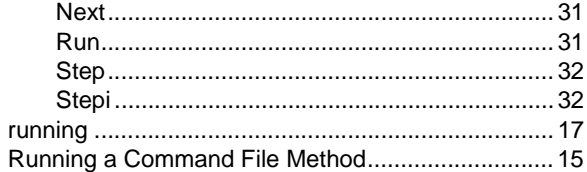

#### $\mathbf s$

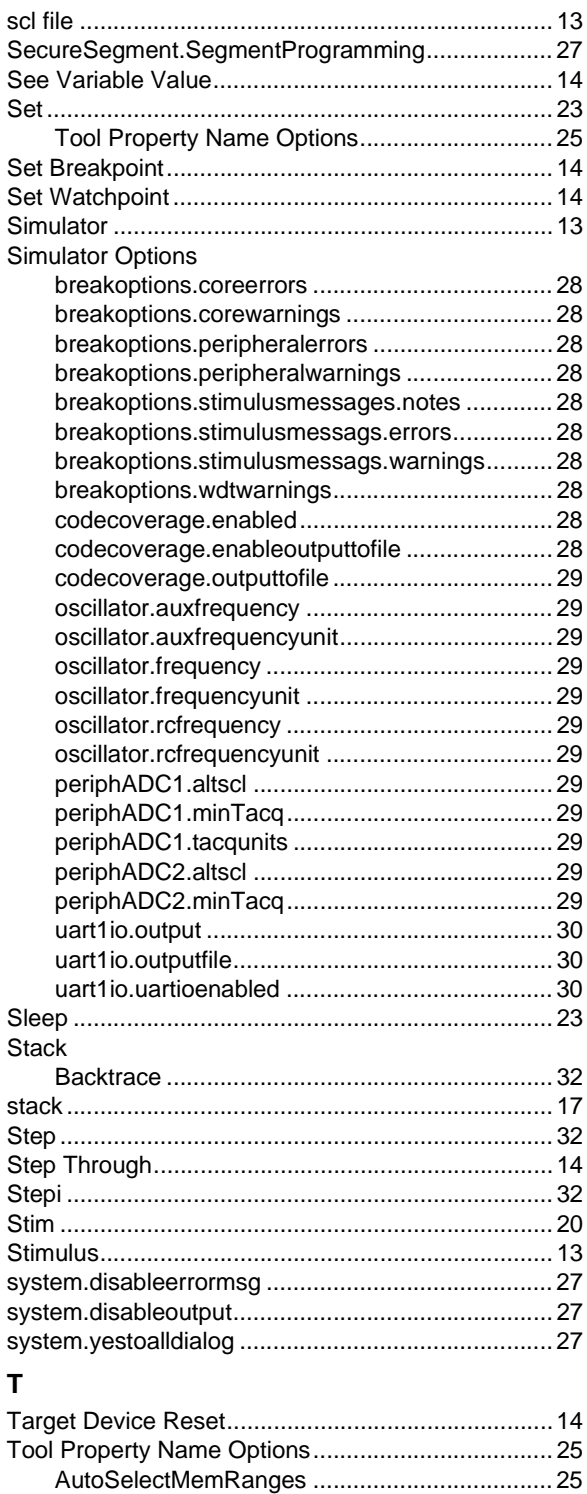

debugoptions.useswbreakpoints........................ 25

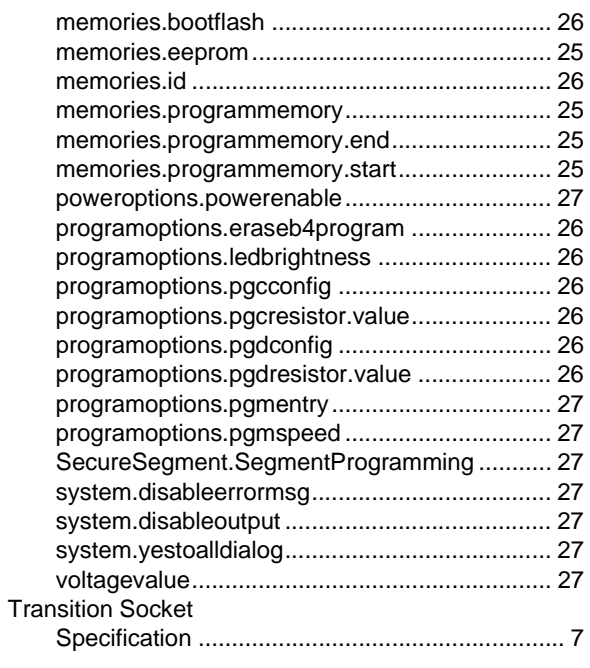

#### **U**

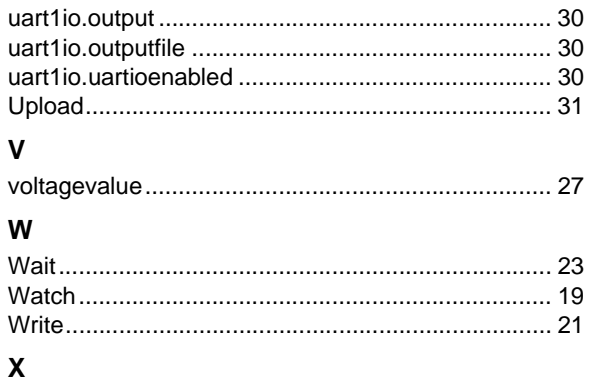

x ............................................................................... [21](#page-20-1)

Ξ

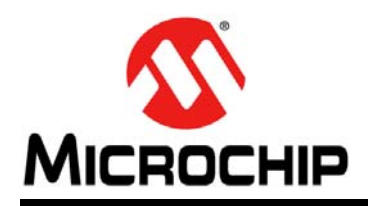

### **Worldwide Sales and Service**

#### <span id="page-38-0"></span>**AMERICAS**

**Corporate Office** 2355 West Chandler Blvd. Chandler, AZ 85224-6199 Tel: 480-792-7200 Fax: 480-792-7277 Technical Support: [http://www.microchip.com/](http://support.microchip.com) support Web Address:

www.microchip.com

**Atlanta** Duluth, GA Tel: 678-957-9614 Fax: 678-957-1455

**Austin, TX** Tel: 512-257-3370

**Boston** Westborough, MA Tel: 774-760-0087 Fax: 774-760-0088

**Chicago** Itasca, IL Tel: 630-285-0071 Fax: 630-285-0075

**Dallas** Addison, TX Tel: 972-818-7423 Fax: 972-818-2924

**Detroit** Novi, MI Tel: 248-848-4000

**Houston, TX**  Tel: 281-894-5983

**Indianapolis** Noblesville, IN Tel: 317-773-8323 Fax: 317-773-5453 Tel: 317-536-2380

**Los Angeles** Mission Viejo, CA Tel: 949-462-9523 Fax: 949-462-9608 Tel: 951-273-7800

**Raleigh, NC**  Tel: 919-844-7510

**New York, NY**  Tel: 631-435-6000 **San Jose, CA** 

Tel: 408-735-9110 Tel: 408-436-4270

**Canada - Toronto** Tel: 905-695-1980 Fax: 905-695-2078

#### **ASIA/PACIFIC**

**Australia - Sydney** Tel: 61-2-9868-6733 **China - Beijing**

Tel: 86-10-8569-7000 **China - Chengdu** Tel: 86-28-8665-5511

**China - Chongqing** Tel: 86-23-8980-9588

**China - Dongguan** Tel: 86-769-8702-9880

**China - Guangzhou** Tel: 86-20-8755-8029

**China - Hangzhou** Tel: 86-571-8792-8115

**China - Hong Kong SAR** Tel: 852-2943-5100

**China - Nanjing** Tel: 86-25-8473-2460

**China - Qingdao** Tel: 86-532-8502-7355

**China - Shanghai** Tel: 86-21-3326-8000

**China - Shenyang** Tel: 86-24-2334-2829

**China - Shenzhen** Tel: 86-755-8864-2200

**China - Suzhou** Tel: 86-186-6233-1526

**China - Wuhan** Tel: 86-27-5980-5300

**China - Xian** Tel: 86-29-8833-7252

**China - Xiamen** Tel: 86-592-2388138 **China - Zhuhai**

Tel: 86-756-3210040

#### **ASIA/PACIFIC**

**India - Bangalore** Tel: 91-80-3090-4444 **India - New Delhi**

Tel: 91-11-4160-8631 **India - Pune**

Tel: 91-20-4121-0141 **Japan - Osaka**

Tel: 81-6-6152-7160 **Japan - Tokyo**

Tel: 81-3-6880- 3770 **Korea - Daegu**

Tel: 82-53-744-4301 **Korea - Seoul** Tel: 82-2-554-7200

**Malaysia - Kuala Lumpur** Tel: 60-3-7651-7906

**Malaysia - Penang** Tel: 60-4-227-8870

**Philippines - Manila** Tel: 63-2-634-9065

**Singapore** Tel: 65-6334-8870

**Taiwan - Hsin Chu**

**Taiwan - Kaohsiung**

**Taiwan - Taipei**

**Vietnam - Ho Chi Minh** Tel: 84-28-5448-2100

Tel: 31-416-690399 Fax: 31-416-690340

**EUROPE Austria - Wels** Tel: 43-7242-2244-39 Fax: 43-7242-2244-393 **Denmark - Copenhagen** Tel: 45-4450-2828 Fax: 45-4485-2829 **Finland - Espoo** Tel: 358-9-4520-820 **France - Paris** Tel: 33-1-69-53-63-20 Fax: 33-1-69-30-90-79 **Germany - Garching** Tel: 49-8931-9700 **Germany - Haan** Tel: 49-2129-3766400 **Germany - Heilbronn** Tel: 49-7131-67-3636 **Germany - Karlsruhe** Tel: 49-721-625370 **Germany - Munich** Tel: 49-89-627-144-0 Fax: 49-89-627-144-44 **Germany - Rosenheim** Tel: 49-8031-354-560 **Israel - Ra'anana**  Tel: 972-9-744-7705

**Norway - Trondheim** Tel: 47-7288-4388

Tel: 39-049-7625286 **Netherlands - Drunen**

**Poland - Warsaw** Tel: 48-22-3325737

**Romania - Bucharest** Tel: 40-21-407-87-50

**Spain - Madrid** Tel: 34-91-708-08-90 Fax: 34-91-708-08-91

**Sweden - Gothenberg** Tel: 46-31-704-60-40

**Sweden - Stockholm** Tel: 46-8-5090-4654

**UK - Wokingham** Tel: 44-118-921-5800 Fax: 44-118-921-5820

Tel: 886-3-577-8366

Tel: 886-7-213-7830

Tel: 66-2-694-1351

**Italy - Padova**

**Italy - Milan**  Tel: 39-0331-742611 Fax: 39-0331-466781

**Thailand - Bangkok**

Tel: 886-2-2508-8600